# **INSTRUCTIVO "PROCEDIMIENTO Y RECOMENDACIONES PARTICULARES PARA EL REGISTRO EN**

# **EL SIPAF DE OPERACIONES CON EFECTO ECONÓMICO Y/O FINANCIERO EN LA HACIENDA**

# **PÚBLICA PROVINCIAL" (Versión 1.0)**

**Objetivo:** Establecer los procedimientos, las formalidades de presentación y el circuito administrativo que los Servicios de Administración Financiera deben observar en el registro de ciertas operaciones de tratamiento particular en el Sistema Informático Provincial de Administración Financiera, tanto para los casos en que cuenten con cuentas bancarias administradas o no en el sistema, o se encuentren en etapa de implementación de su administración.

**Ámbito de aplicación:** Sector Público Provincial No Financiero.

**Vigencia y alcances:** De aplicabilidad permanente sujeta a actualizaciones y revisiones normativas, con adecuación al ámbito de competencia regulatorio propio de las Unidades Rectoras Centrales involucradas.

# **ÍNDICE**

**[1. Recomendaciones Generales](#page-2-0)**

# **[2. Casos Particulares](#page-3-0)**

- **[2.1. SAF que inician operatoria con cuentas bancarias administradas en el SIPAF](#page-3-1)**
	- *[2.1.1. Registro del saldo bancario disponible a la fecha de inicio de operatoria en SIPAF](#page-3-2)*
	- *[2.1.2. Devoluciones de fondos transferidos por la TGP con anterioridad a la fecha de inicio](#page-4-0)  [de operatoria en SIPAF](#page-4-0)*

# **[2.2. SAF que operan cuentas bancarias administradas en el SIPAF](#page-5-0)**

- *[2.2.1. Devoluciones de PCP](#page-5-1)*
	- 2.2.1.1. [Devoluciones de PCP con identificación del PCP-O \(con identificación de la](#page-5-2)  [gestión\), con transacciones de bancos y gastos realizadas en el mismo](#page-5-2)  [ejercicio.](#page-5-2)
	- [2.2.1.2. Devoluciones de PCP de ejercicios anteriores con](#page-9-0) identificación del PCP-O (con [identificación de la gestión\), con recepción cerrada de documentos que no](#page-9-0)  [permite recibir el PCP-M \(-\) con registro en Bancos en el ejercicio corriente.](#page-9-0)
	- [2.2.1.3. Devoluciones de PCP sin identificación del PCP-O original \(sin identificación de](#page-13-0)  [la gestión\). Transacciones de Bancos y Gastos realizadas en un mismo](#page-13-0)  [ejercicio.](#page-13-0)
	- [2.2.1.4 Devoluciones de PCP de ejercicio anterior, que no identifican al PCP original \(sin](#page-16-0)  [identificación de la gestión\), con recepción cerrada de documentos de ese](#page-16-0)  [ejercicio.](#page-16-0)
- *[2.2.2. Deducciones Realizadas en el momento del pago](#page-19-0)*
	- [2.2.2.1. Deducciones realizadas en el momento del pago cuyo beneficiario no es el](#page-19-1)  [Tesoro Provincial](#page-19-1)
	- [2.2.2.2. Deducciones realizadas en el momento del pago cuyo beneficiario es el Tesoro](#page-22-0)  [Provincial](#page-22-0)

*[2.2.3. Contribuciones patronales negativas](#page-27-0)* [2.2.3.1 Compensación de contribuciones patronales](#page-27-1)

*[2.2.4. Compensación de PCP positivos con PCP negativos en el mismo SAF](#page-29-0)*

[2.2.4.1. PCP con saldo](#page-29-1)

[2.2.4.2. PCP sin saldo](#page-30-0)

*[2.2.5. Recursos generados en un SAF que se transfieren a las cuentas corrientes del Tesoro](#page-34-0)  [Provincial.](#page-34-0)*

*2.2.6. Incorporación presupuestaria [de Saldos no Invertidos de Ejercicios Anteriores](#page-37-0)*

# **[2.3. SAF de Cuentas Especiales o Recursos Afectados en el marco de la Ley 11.388 que con](#page-41-0)  [cuentas bancarias no administradas en el SIPAF](#page-41-0)**

*[2.3.1. Registro de los Ingresos por recursos propios.](#page-41-1)*

*[2.3.2. Incorporación presupuestaria de Saldos no Invertidos de Ejercicios Anteriores](#page-44-0)*

*2.3.3. Registro de los pagos de PCP – [ejecución del pagado presupuestario.](#page-47-0)*

*[2.3.4. Registro de los pagos de DYR.](#page-50-0)*

# **[3. Abreviaturas](#page-53-0)**

# <span id="page-2-0"></span>**1. Recomendaciones Generales**

A través de este instructivo se define la operatoria a implementar en el SIPAF, a efectos de unificar criterios de registro de transacciones que resultan comunes a los diferentes SAF de la Administración Central que integran el Sector Público Provincial no Financiero.

Este documento está dividido en dos partes. La primera destinada a la operatividad de las cuentas bancarias administradas por los Servicios Administrativos Financieros que se inicien en SIPAF y la segunda donde se exponen la resolución de casos que se presentan en forma habitual a partir de la utilización de todos los módulos de SIPAF, pudiendo existir otras situaciones no planteadas, para lo cual se deberá consultar los procedimientos a llevar a cabo a los Órganos Rectores intervinientes.

# *- Documentación a remitir*

Los Documentos de Gestión generados por cada Servicio Administrativo y que deban ser confirmados a máximo nivel, deberán remitirse al Órgano Rector que corresponda, acompañados de la documentación respaldatoria y firmados por autoridad competente.

# <span id="page-3-0"></span>**2. Casos Particulares**

# <span id="page-3-1"></span>**2.1. SAF que inician operatoria con cuentas bancarias administradas en el SIPAF**

#### <span id="page-3-2"></span>*2.1.1. Registro del saldo bancario disponible a la fecha de inicio de operatoria en SIPAF*

#### Formulación del Caso:

Registro del saldo bancario disponible originado en transferencias realizadas por la TGP para atender Pedidos de Contabilización pendientes de pago por el SAF a la fecha del inicio de la operatoria con cuentas bancarias administradas en SIPAF.

Se advierte que los Pedidos de Contabilización se dieron por cancelados en el momento en que la TGP efectivizó la transferencia al SAF previo a la operatoria en SIPAF.

#### Módulos SIPAF involucrados:

- Cuentas Bancarias y Pagos Ejecutor
- Responsables Ejecutor

### Documentos de gestión aplicados:

DRB de Ajuste de Saldo positivo y negativo

#### Secuencia de la operatoria:

1- En el módulo de Cuentas Bancarias y Pagos Ejecutor

Se carga el saldo inicial mediante la utilización de un DRB de Ajuste de Saldos positivo por  $\bullet$ el importe disponible al primer día hábil de inicio de las operaciones.

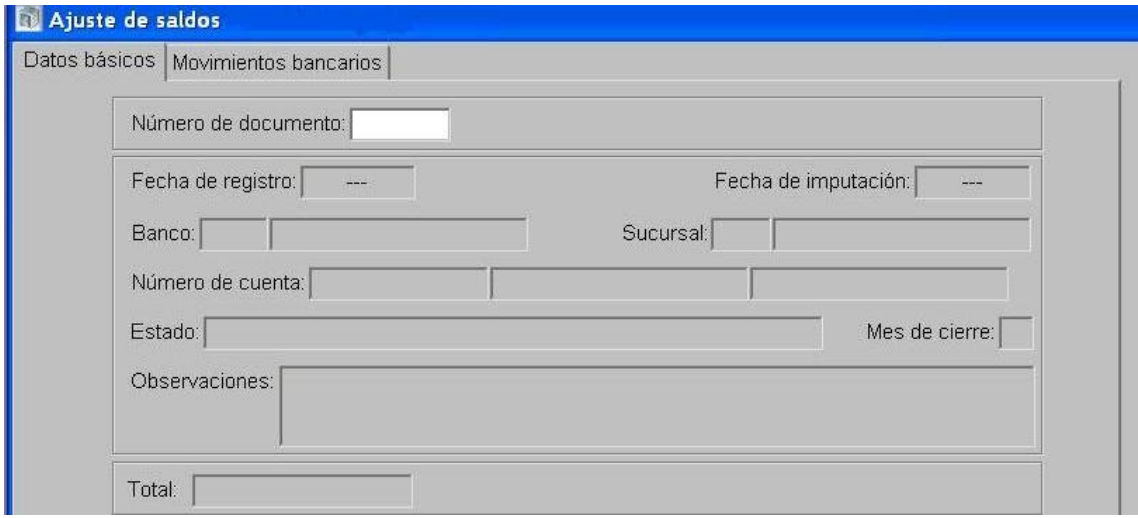

Para los pagos a realizar con el saldo inicial, efectuar un DRB de Ajuste de Saldos negativo.

#### 2- En el módulo de Responsables Ejecutor

- $\bullet$ En la opción "Generación de cargos y descargos" se formalizan los mismos de acuerdo a la tipificación automática que propone el SIPAF en base a los documentos de gestión, resultante del Anexo I de la "Guía para la rendición de cuentas y generación de BPMF".
- Preparar la rendición de la totalidad de los cargos y de los descargos que tengan su documentación respaldatoria.
- Terminar la rendición.

Nota: El DRB de Ajuste de Saldo positivo deberá coincidir con el Saldo de la Cuenta Bancaria (Libro Bancos).

# <span id="page-4-0"></span>*2.1.2. Devoluciones de fondos transferidos por la TGP con anterioridad a la fecha de inicio de operatoria en SIPAF*

# Formulación del Caso:

Registro de las devoluciones al Tesoro Provincial, originadas en transferencias realizadas por Tesorería General de la Provincia, antes de la utilización del Módulo de Cuentas Bancarias y Pagos administradas en SIPAF.

Módulos SIPAF involucrados:

- Cuentas Bancarias y Pagos Ejecutor
- Responsables Ejecutor

Documentos de gestión aplicados:

- DRB de Ajuste de Saldo negativo

# Secuencia de la operatoria:

1- En el módulo de Cuentas Bancarias y Pagos Ejecutor

Se debe realizar un DRB de Ajuste de Saldos negativo por el importe a devolver.

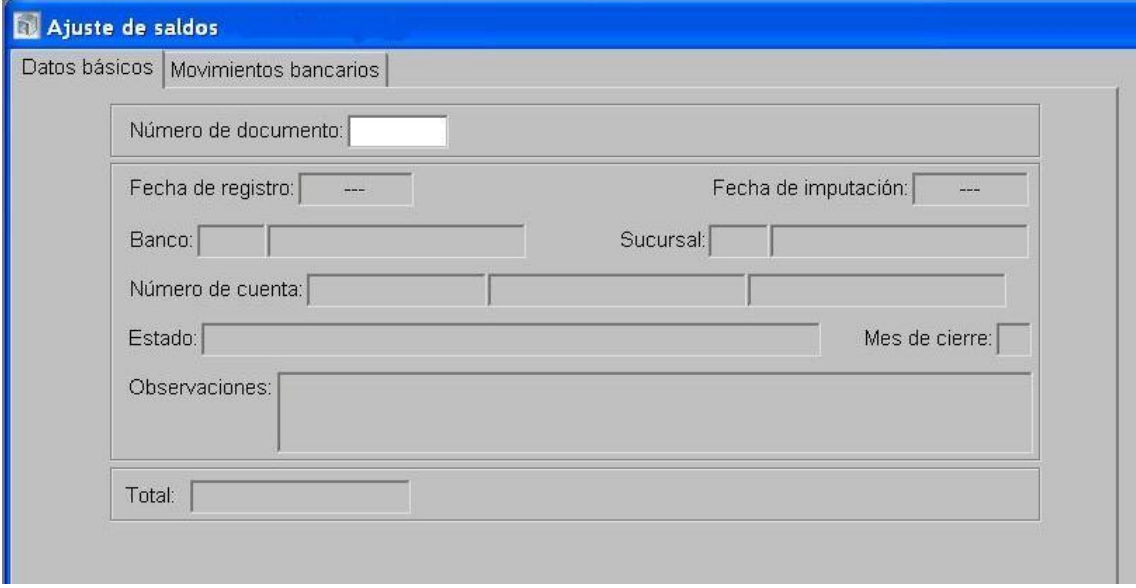

2- En el módulo de Responsables Ejecutor

- En la opción "Generación de cargos y descargos" se formalizan los mismos de acuerdo a la  $\bullet$ tipificación automática que propone el SIPAF en base a los documentos de gestión, resultante del Anexo I de la "Guía para la rendición de cuentas y generación de BPMF".
- Preparar la rendición de la totalidad de los cargos y de los descargos que tengan su documentación respaldatoria.
- Terminar la rendición.

# <span id="page-5-0"></span>**2.2. SAF que operan cuentas bancarias administradas en el SIPAF**

### <span id="page-5-1"></span>*2.2.1. Devoluciones de PCP*

<span id="page-5-2"></span>*2.2.1.1. Devoluciones de PCP con identificación del PCP-O (con identificación de la gestión), con transacciones de bancos y gastos realizadas en el mismo ejercicio.*

### Formulación del Caso:

La TM devuelve a las cuentas bancarias del Tesoro Provincial fondos ingresados en su cuenta bancaria correspondiente a un PCP que ya estaba pagado por el SAF. En este caso, es posible identificar la gestión original.

Para confeccionar un PCP-M (-) al PCP-O, éste debe tener deuda, para lo cual el proceso se inicia con el registro de la modificación del DP.

En el caso de PCP de Múltiples Beneficiarios se recomienda que los SAF realicen DP individuales para cada beneficiario.

Si el PCP no se encuentra pagado, se devuelve el importe transferido y no es necesario seguir con la secuencia de la operatoria que se detalla a continuación.

### Módulos SIPAF involucrados:

- Cuentas Bancarias y Pagos Ejecutor
- Ejecución de Gastos Ejecutor
- Responsables Ejecutor
- Cuentas Bancarias y Pagos Rector
- Ejecución de Gastos Rector

#### Documentos de gestión aplicados:

- DP de Modificación
- Movimiento Bancario de Ingreso no asociado.
- Documentos de Respaldo Bancario, tipo "Devolución de Transferencia para Pagos con Identificación de Gestión".
- PCP-Modificación Negativo

#### Secuencia de la operatoria:

1- En el módulo de Cuentas Bancarias y Pagos Ejecutor:

Dentro de la carpeta de Operatoria Bancaria se selecciona la opción Movimiento de Ingreso Bancario no Asociado.

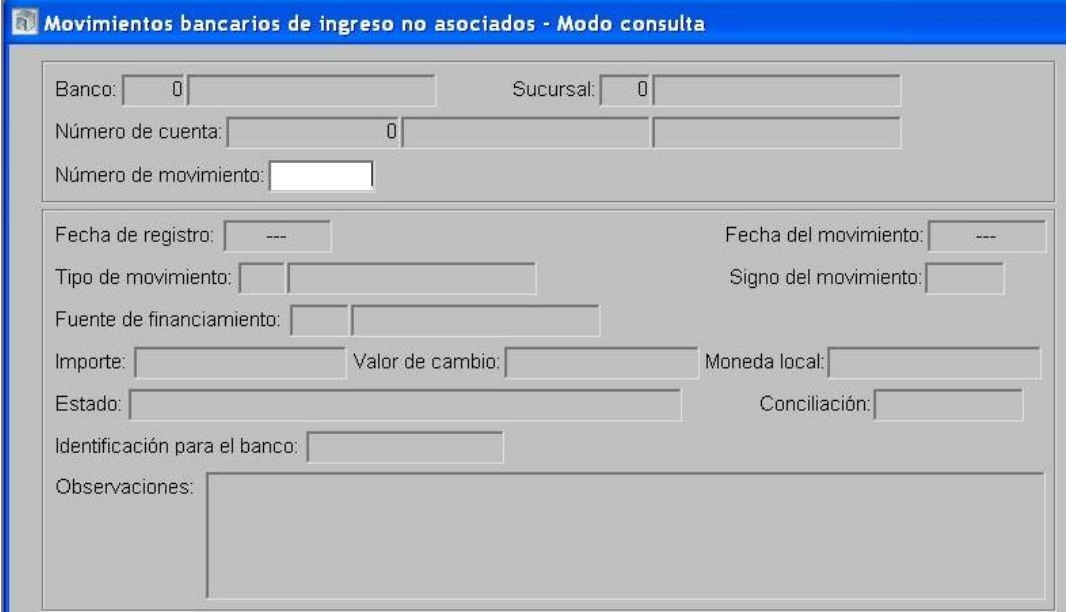

Luego, en la Carpeta "Preparación de Pagos", selecciona "Modificación de DP – Documento de Gestión".

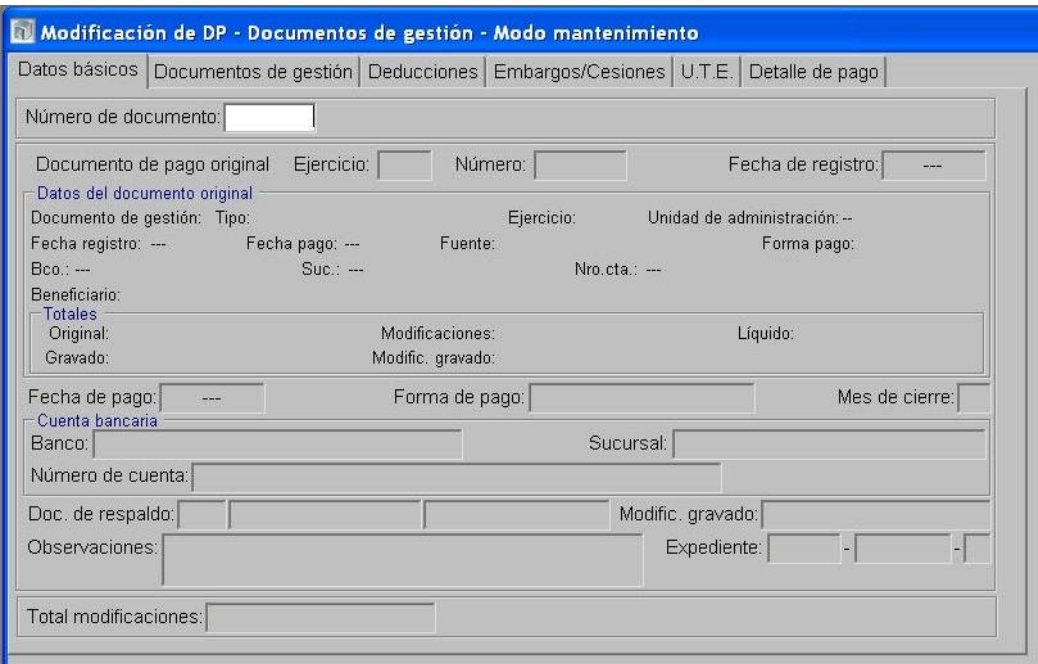

- En la solapa de Datos Básicos, debe indicar el "Documento de Pago original", que es el que le da origen a la devolución que se produce, y registrar el importe (negativo) de la modificación.
- En la solapa de Documentos de Gestión, en el menú de acciones, el sistema asume que el operador va a "proponer las imputaciones del PCP", es por eso que muestra la acción sin el tilde. En este caso se debe indicar el PCP y cada una de las imputaciones con el correspondiente importe. Si en el menú de acciones y previo a la identificación del PCP asociado al DP, se tilda "proponer las imputaciones del PCP", una vez que se registre el importe de la modificación en la línea del PCP, el sistema realizará en forma automática el prorrateo de las imputaciones, no obstante, queda a disposición del operador la posibilidad de modificar los importes y/o borrar algunas líneas.
- En la solapa de Detalle de Pago en el área devoluciones, debe ingresar el movimiento  $\bullet$ ingresado a través de la función "Movimiento Bancario de Ingreso no Asociado".
- Se graba.

2- Siguiendo en el módulo de Cuentas Bancarias y Pagos Ejecutor

Dentro de la carpeta "Documentos de Respaldo Bancario", selecciona "Devolución de Transferencia para Pagos con Identificación de Gestión".

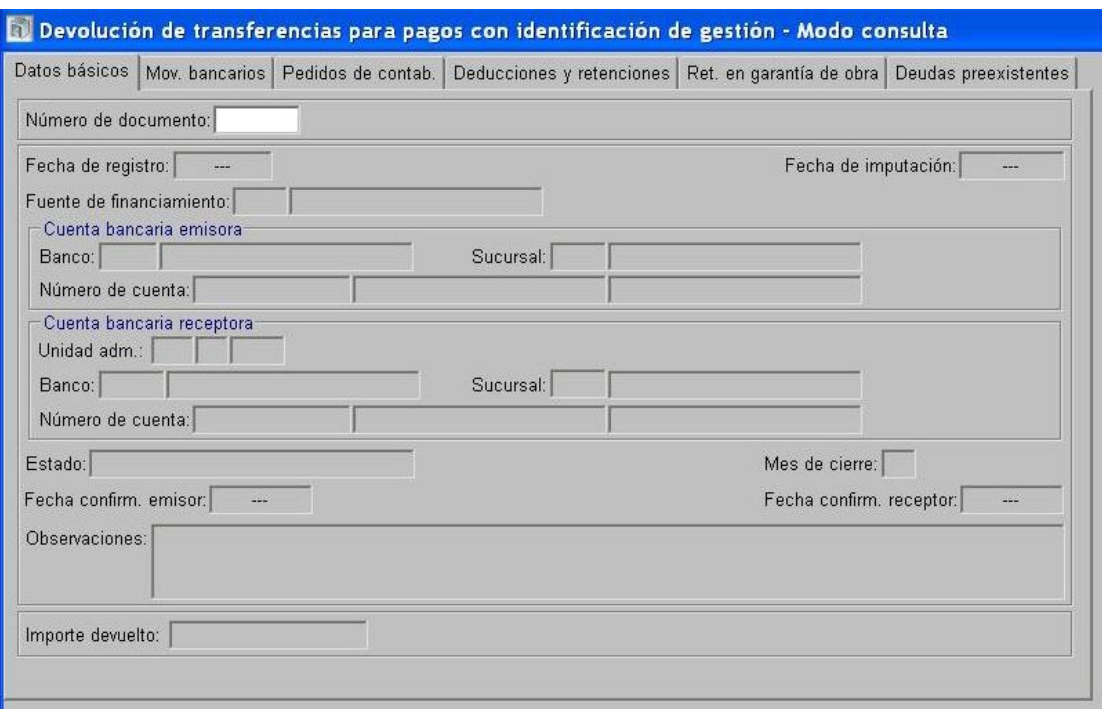

- En la solapa de Datos Básicos, se debe indicar la Fuente de Financiamiento y los datos de la Cuenta Bancaria Receptora.
- En la solapa de Pedidos de Contabilización, se debe indicar el PCP que dio origen a la transferencia inicial.
- Se graba.

3- En el módulo de Ejecución de Gastos Ejecutor:

 $\bullet$ Dentro de "Pedidos de Contabilización Presupuestarios", se selecciona "Pedidos de Modificación". En "Datos Básicos" se indica el PCP original a modificar y el importe, que en este caso es negativo.

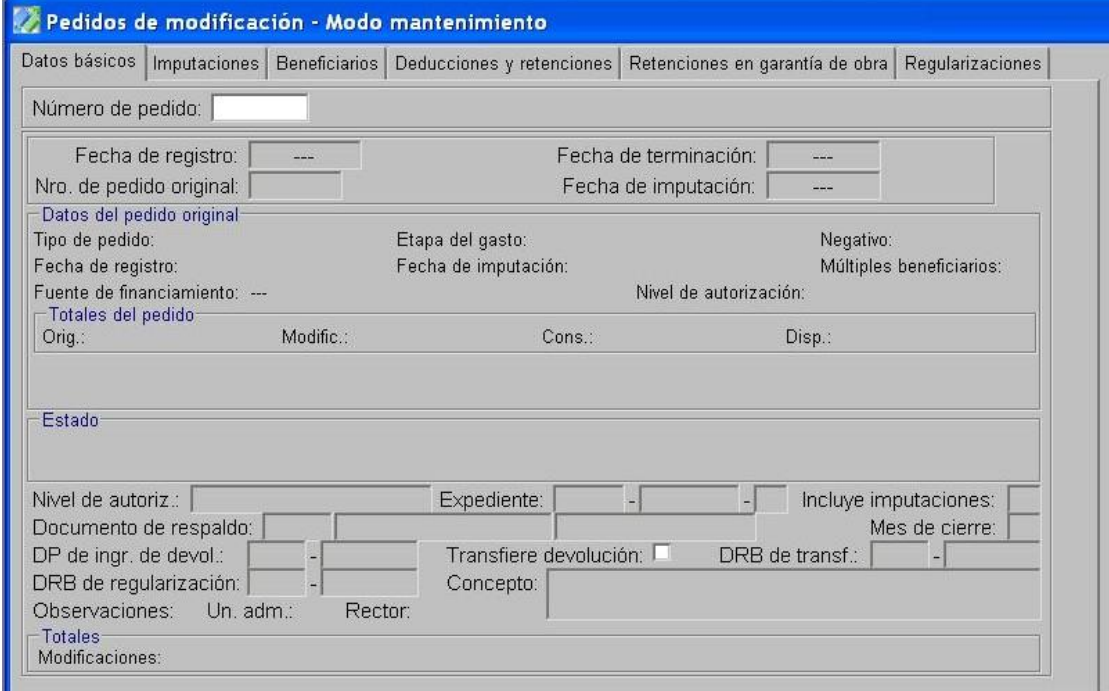

En la solapa de Imputaciones, se debe indicar el importe de las imputaciones presupuestarias.

- En la opción "Tratamiento", terminar el PCP y autorizar.
- 4- En el módulo de Cuentas Bancarias y Pagos Rector:
	- El Rector "Confirma la Transferencia".
- 5- En el módulo de Ejecución de Gastos Rector:
	- Confirma el "Pedido de Modificación".

6- En el módulo de Responsables Ejecutor:

- En la opción "Generación de cargos y descargos" se formalizan los mismos de acuerdo a la tipificación automática que propone el SIPAF en base a los documentos de gestión, resultante del Anexo I de la "Guía para la rendición de cuentas y generación de BPMF".
- Preparar la rendición de la totalidad de los cargos y de los descargos que tengan su documentación respaldatoria.
- $\bullet$ Terminar la rendición.

Nota: Esta operatoria es la recomendada para el tratamiento de las devoluciones porque se ajusta al seguimiento de las rendiciones de cuentas por la inversión de los fondos.

<span id="page-9-0"></span>*2.2.1.2. Devoluciones de PCP de ejercicios anteriores con identificación del PCP-O (con identificación de la gestión), con recepción cerrada de documentos que no permite recibir el PCP-M (-) con registro en Bancos en el ejercicio corriente.*

# Formulación del Caso:

La TM devuelve a las cuentas bancarias del Tesoro Provincial fondos ingresados en su cuenta bancaria correspondiente a un PCP que ya estaba pagado por el SAF el año anterior. En este caso, es posible identificar la gestión original.

Como no se puede realizar el PCP-M (-) porque el ejercicio se encuentra cerrado, a los efectos presupuestarios de realiza un DRP.

Si el PCP no se encuentra pagado por el SAF, se devuelve el importe transferido por la TGP y no es necesario seguir la secuencia completa de la operatoria.

# Módulos SIPAF involucrados:

- Cuentas Bancarias y Pagos Ejecutor
- Ejecución de Recursos Ejecutor
- Responsables Ejecutor
- Cuentas Bancarias y Pagos Rector
- Ejecución de Recursos Rector

# Documentos de gestión aplicados:

- Movimientos de Ingreso no asociado.
- DP-M
- DRB Tipo Devolución de transferencia para pagos con identificación de gestión.
- DP de PC con forma de pago ejecución de recursos.
- DRP (Percibido- Devengado).

# Secuencia de la operatoria:

1- En el módulo de Cuentas Bancarias y Pagos Ejecutor:

- Dentro de la carpeta de Operatoria Bancaria se selecciona la opción Movimiento de Ingreso Bancario no Asociado.
- Luego, en la carpeta Preparación de Pago, se efectúa una modificación de DP de Documento de Gestión al que se le asocia el MB; esta acción le da saldo al PCP Original.

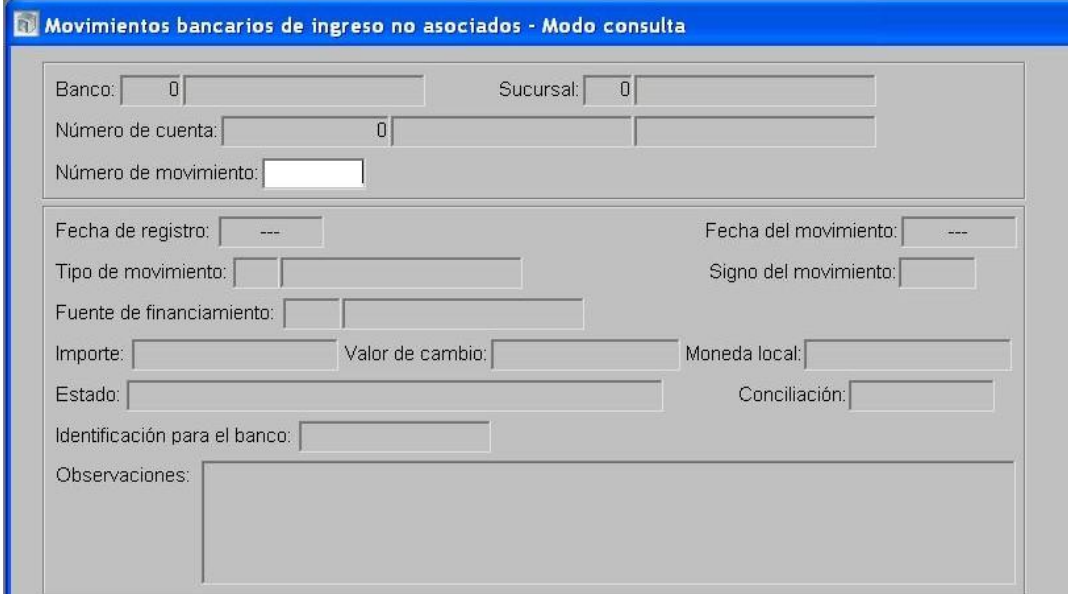

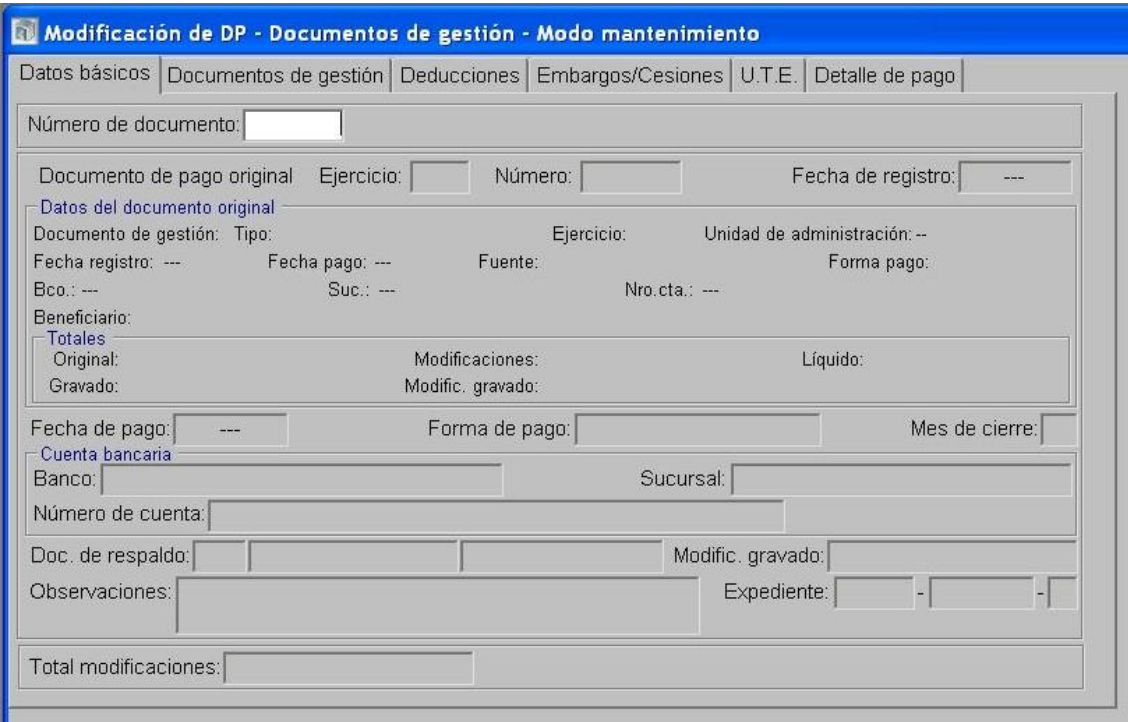

Dentro de la carpeta "Documentos de Respaldo Bancario", selecciona "Devolución de  $\bullet$ Transferencia para Pagos con Identificación de Gestión".

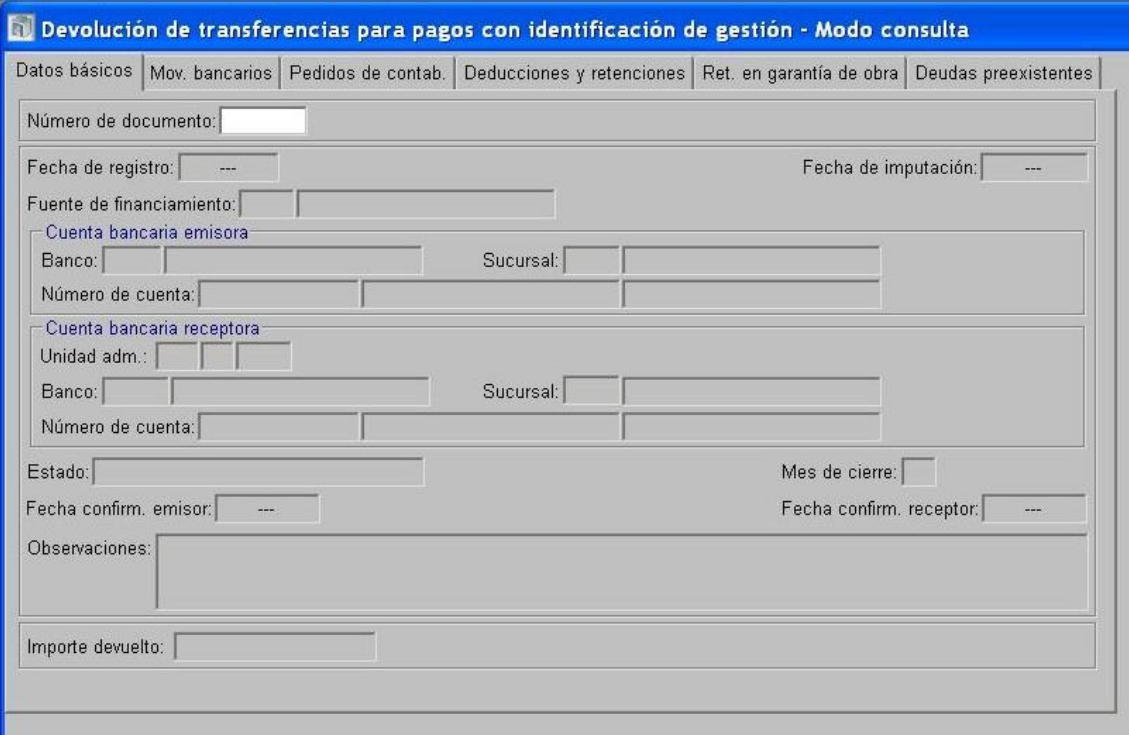

Se Prepara un "DP para PC". Como "forma de pago" seleccionar "Ejecución de Recursos".  $\bullet$ En la solapa de "pedido de contabilización", seleccionar el PCP Original.

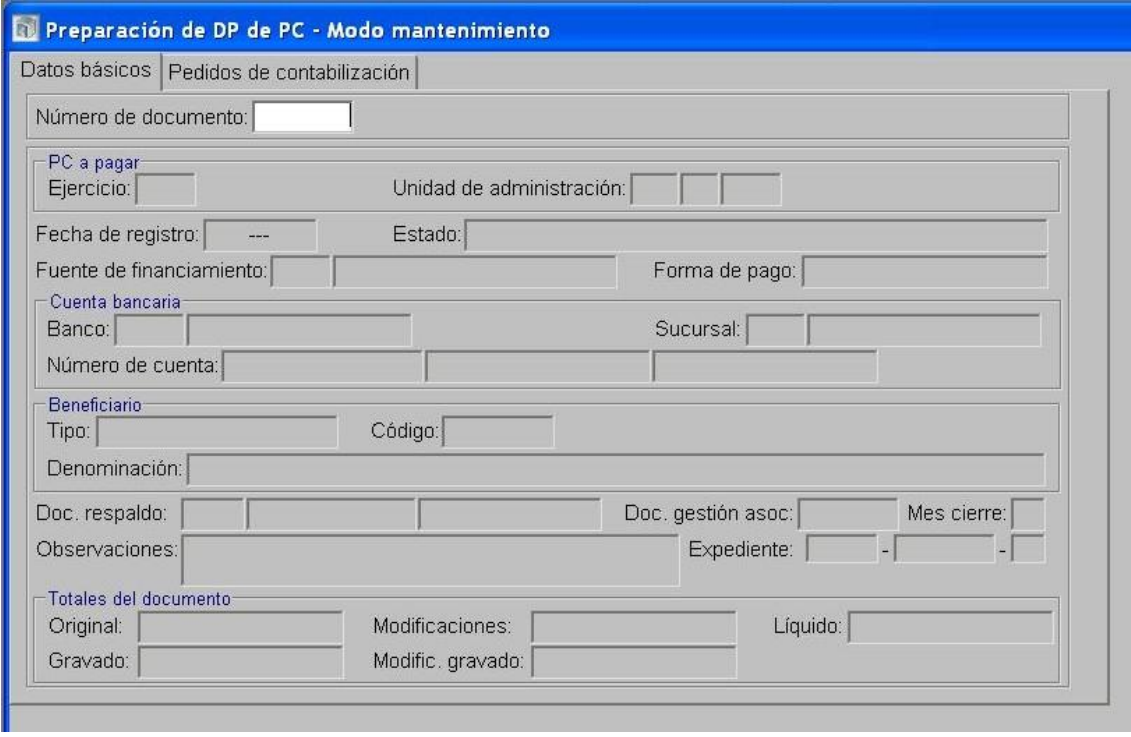

 $\bullet$ Se graba.

2- En el módulo Ejecución de Recursos Ejecutor:

El SAF confecciona un "DRP" etapa Percibido-Devengado con cargo a la propia institución y del ejercicio corriente, en el rubro de recursos "Devolución de Ejercicios Vencidos" (código 12-9-1-2), indicando en la solapa de "percepciones" tipo: DP y el número asignado a la "Preparación de DP para PCP".

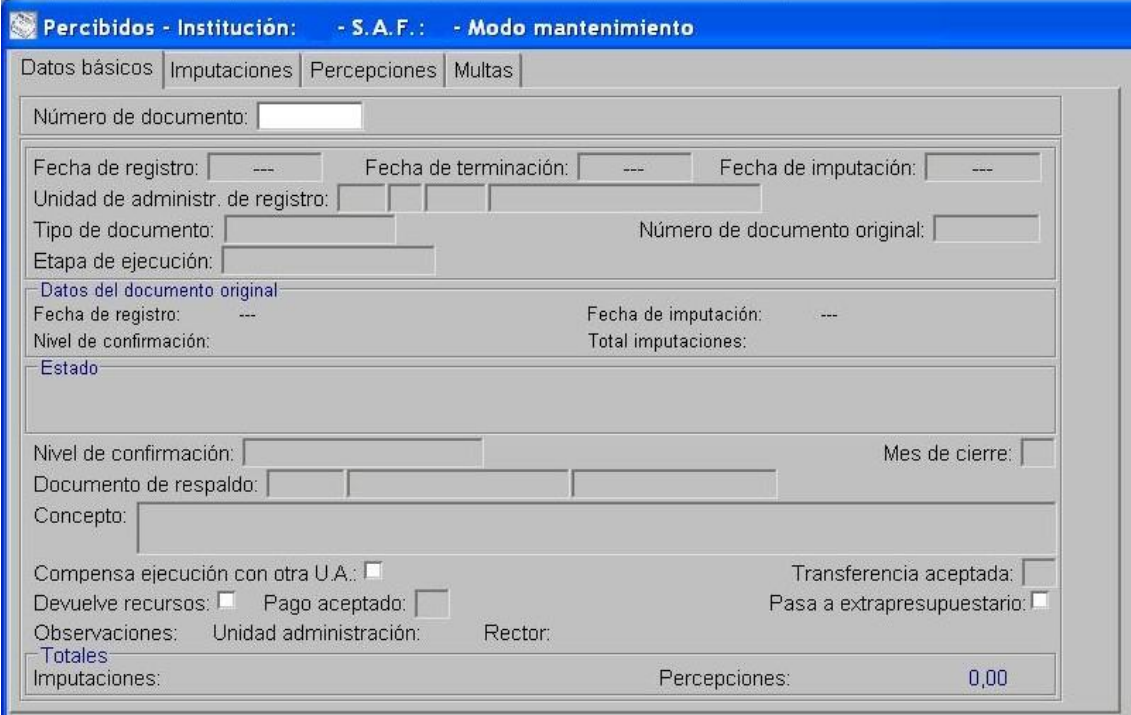

Lo autoriza y confirma internamente. $\bullet$ 

3-En el módulo Ejecución Recursos Rector:

Confirma el DRP.

4- En el módulo de Cuentas Bancarias y Pagos Rector:

El Rector "Confirma la Transferencia".

5- En el módulo de Responsables Ejecutor:

- En la opción "Generación de cargos y descargos" se formalizan los mismos de acuerdo a la tipificación automática que propone el SIPAF en base a los documentos de gestión, resultante del Anexo I de la "Guía para la rendición de cuentas y generación de BPMF".
- Preparar la rendición de la totalidad de los cargos y de los descargos que tengan su documentación respaldatoria.
- Terminar la rendición.

<span id="page-13-0"></span>*2.2.1.3. Devoluciones de PCP sin identificación del PCP-O original (sin identificación de la gestión). Transacciones de Bancos y Gastos realizadas en un mismo ejercicio.* 

### Formulación del caso:

La TM devuelve a las cuentas bancarias del Tesoro fondos ingresados al ejecutor, correspondientes a un PCP que ya estaba pagado por el SAF no pudiendo identificar la gestión original a través de su PCP.

Nota: Esta operatoria no es la recomendada para las devoluciones, porque vuelve a generar un cargo que se expone en el Rubro II del Balance de Movimientos de Fondos que se presentan al TCP.

### Módulos SIPAF involucrados:

- Cuentas Bancarias y Pagos Ejecutor
- Ejecución de Gastos Ejecutor
- Responsables Ejecutor
- Cuentas Bancarias y Pagos Rector
- Ejecución de Gastos Rector

### Documentos de gestión aplicados:

- Movimiento Bancario de Ingreso no asociado.
- Ingreso de Devolución para PCP-Negativos.
- "DRB de Transferencia sin documentos de Gestión" del Tipo: "Transferencia de devolución para Pedidos Negativos".
- PCP-O Negativo

### Secuencia de la operatoria:

# 1-Módulo Cuentas Bancarias y Pagos Ejecutor:

Con el ingreso en la cuenta bancaria se produce el "Movimiento bancario de ingreso no asociado" dentro de la carpeta "Operatoria Bancaria".

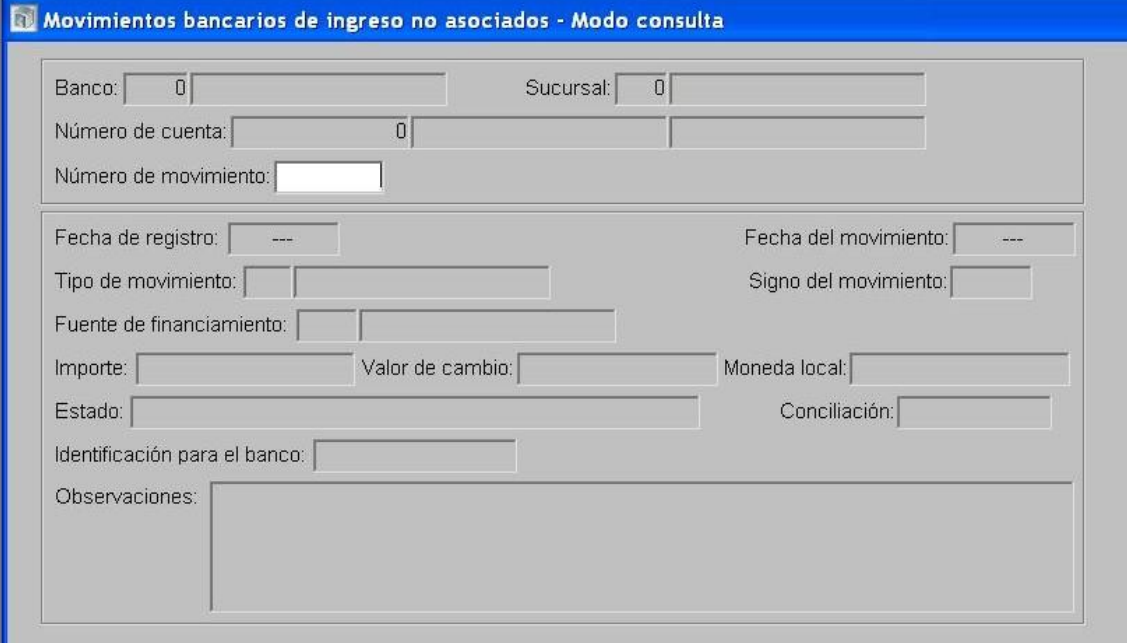

Dentro de la carpeta de "Pagos e Ingresos", selecciona "Ingresos de Devolución para PCP negativos" y en "Detalle de Pago" se consigna el "Movimiento bancario de ingreso no asociado".

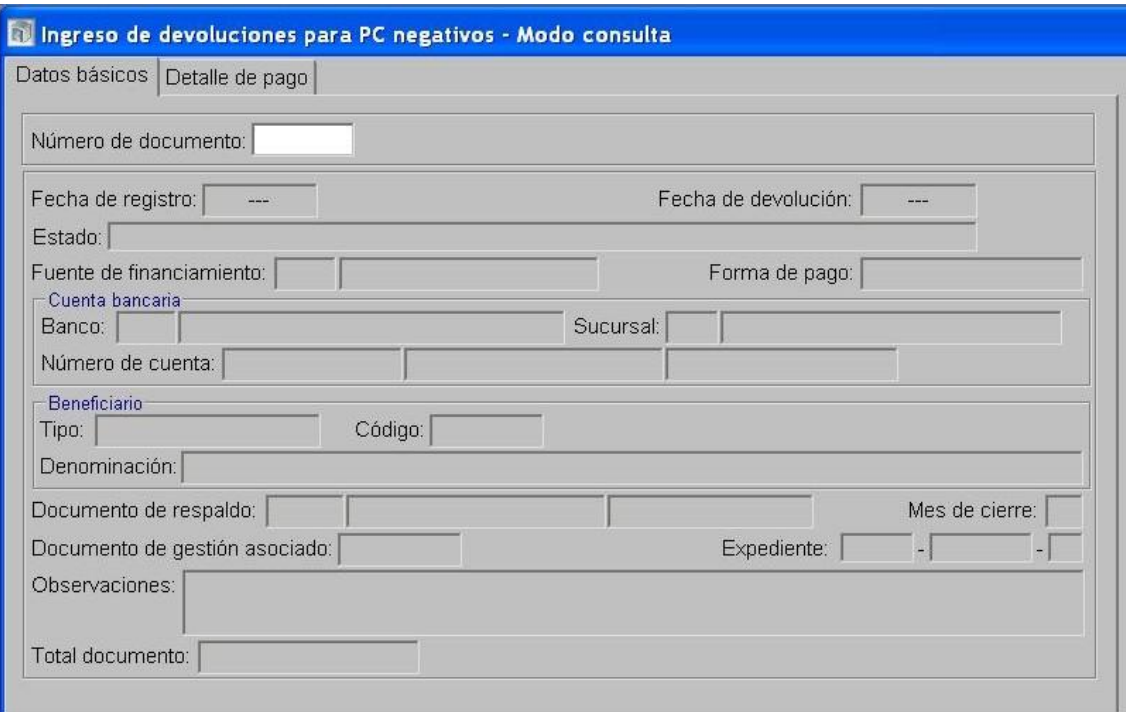

- Se graba.
- Dentro de la carpeta "Documentos de Respaldo Bancario", selecciona "DRB de Transferencia sin documentos de Gestión" del Tipo: "Transferencia de devolución para Pedidos Negativos".

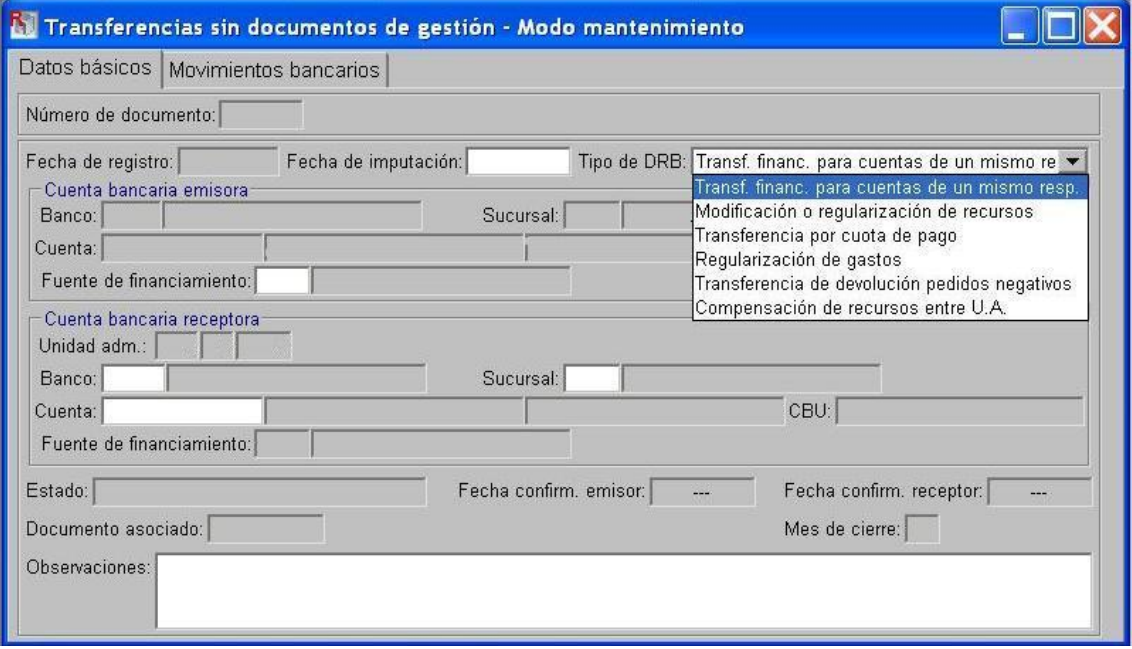

- En "Movimientos Bancarios" debe indicarse la fuente de financiamiento correspondiente a la "cuenta bancaria emisora" y los datos de la "cuenta bancaria receptora" correspondiente al Rector Tesorería
- Se graba.

2-Módulo Ejecución de Gastos Ejecutor:

Dentro de "Pedidos de Contabilización Presupuestarios", se selecciona "Pedidos  $\bullet$ Negativos".

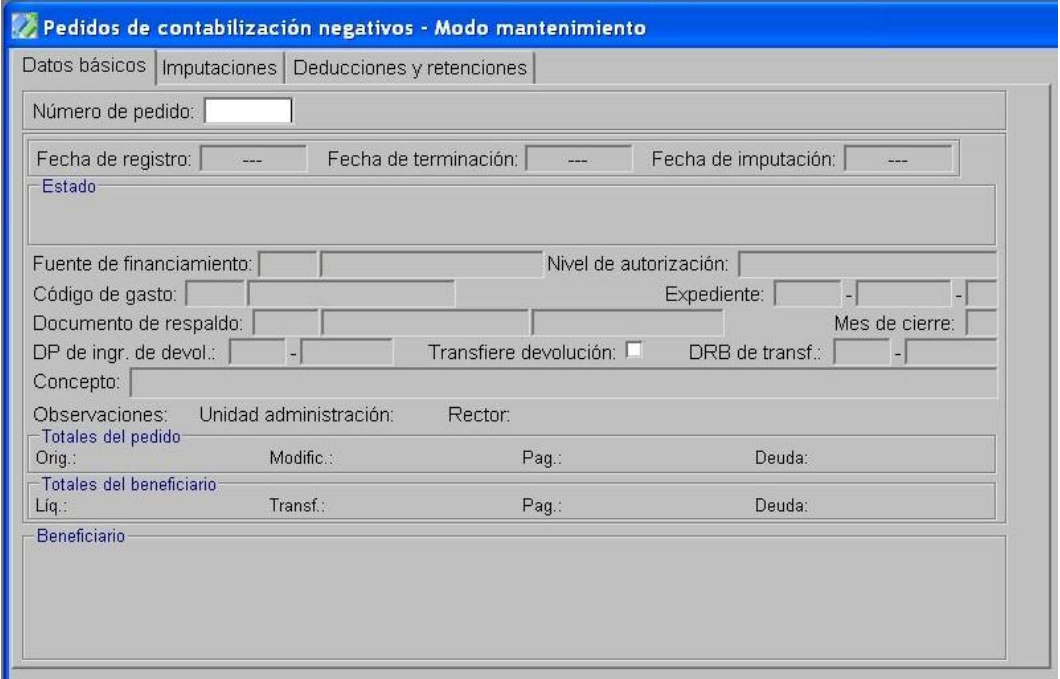

- En "Datos básicos" del PCP, corresponde indicar el "Número de Documento de Pago y el Número de Documento de Respaldo Bancario" y que "Requiere Transferencia".
- En la solapa de Imputaciones, se debe indicar el importe por cada imputación presupuestaria. IMPORTANTE: las imputaciones deben tener importe pagado por un monto mayor o igual que el que se niega.
- En la opción "Tratamiento", termina el PCP y autoriza.

3- En el módulo de Cuentas Bancarias y Pagos Rector:

- El Rector "Confirma la Transferencia".  $\bullet$
- 4- En el módulo de Ejecución de Gastos Rector:
	- Confirma el PCP-O Negativo.

5- En el módulo de Responsables Ejecutor:

- En la opción "Generación de cargos y descargos" se formalizan los mismos de acuerdo a la tipificación automática que propone el SIPAF en base a los documentos de gestión, resultante del Anexo I de la "Guía para la rendición de cuentas y generación de BPMF".
- Preparar la rendición de la totalidad de los cargos y de los descargos que tengan su documentación respaldatoria.
- Terminar la rendición.

<span id="page-16-0"></span>*2.2.1.4 Devoluciones de PCP de ejercicio anterior, que no identifican al PCP original (sin identificación de la gestión), con recepción cerrada de documentos de ese ejercicio.*

### Formulación del caso:

La TM devuelve a las cuentas bancarias del Tesoro fondos ingresados al ejecutor, correspondientes a un PCP pagado por el SAF el año anterior no pudiendo identificar la gestión original a través de su PCP y la recepción de los documentos de gestión se encuentra cerrada.

La operatoria se encuadra como "Recaudación para otra UA".

### Módulos SIPAF involucrados:

- Cuentas Bancarias y Pagos Ejecutor
- Ejecución de Recursos Ejecutor
- Responsables Ejecutor
- Cuentas Bancarias y Pagos Rector
- Ejecución de Recursos Rector

#### Documentos de gestión aplicados:

- Movimiento Bancario de Ingreso no asociado.
- DRB Percepción de Recursos
- DRP Etapas Percibido- Devengado
- DRB Tipo Transferencia de Recursos

#### Secuencia de la operatoria:

1- En el Módulo de Cuentas Bancarias y Pagos Ejecutor:

Los ingresos se registran con un "Movimiento bancario de ingresos no asociados".

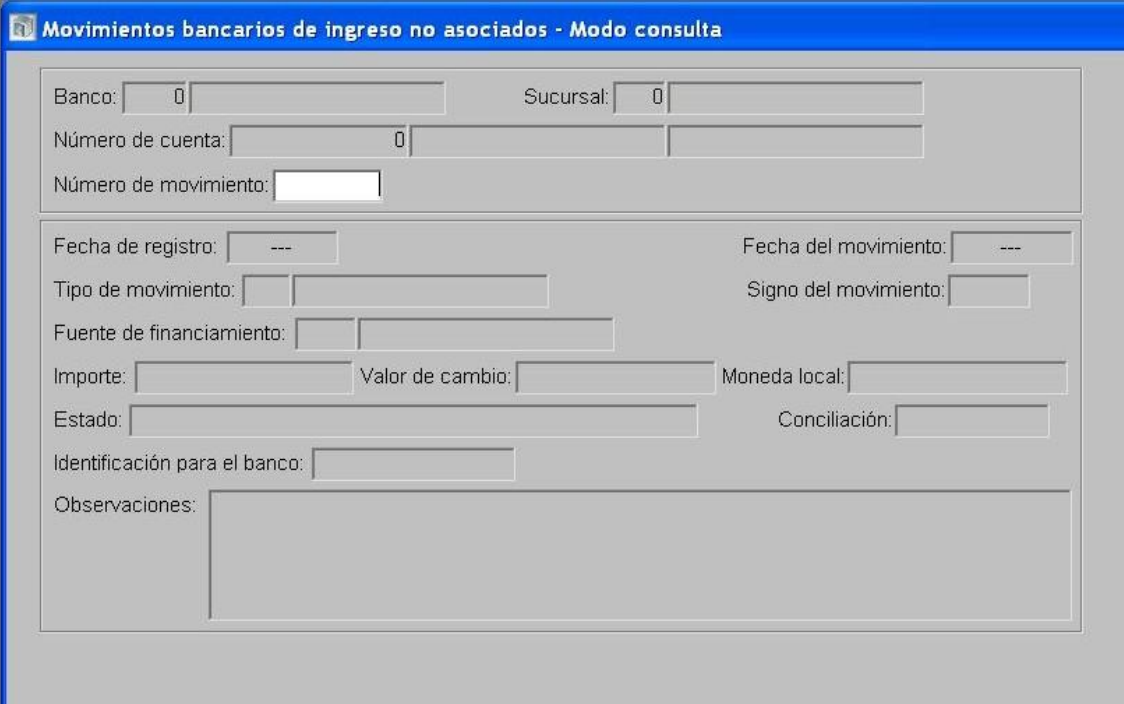

En la carpeta de Documentos de Respaldo Bancario, se registra el "DRB – Percepción de Recursos", asociando los "Movimientos bancarios de ingresos no asociados".

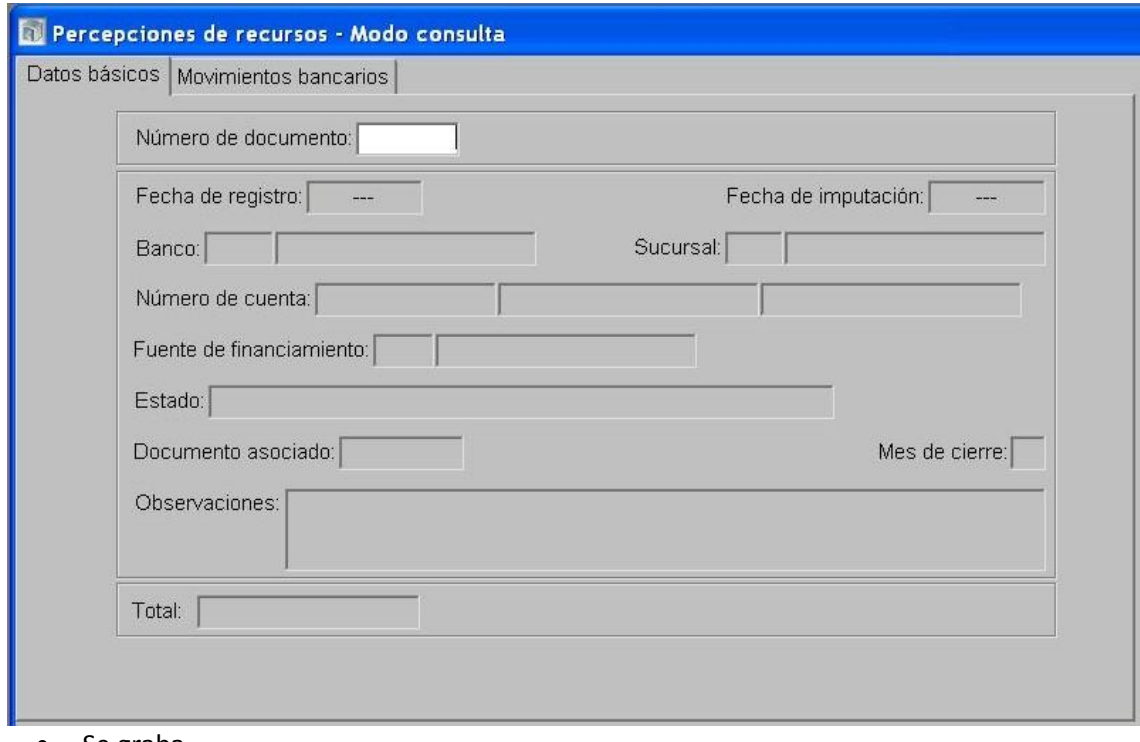

Se graba  $\bullet$ 

2- En el Módulo Ejecución de Recursos Ejecutor:

Se confecciona el DRP Percibido-Devengado del ejercicio corriente seleccionando la  $\bullet$ Institución 96-Tesoro Provincial, por el total de las percepciones con imputación al rubro de recursos "Devolución de Ejercicios Vencidos" (código 12-9-1-2).

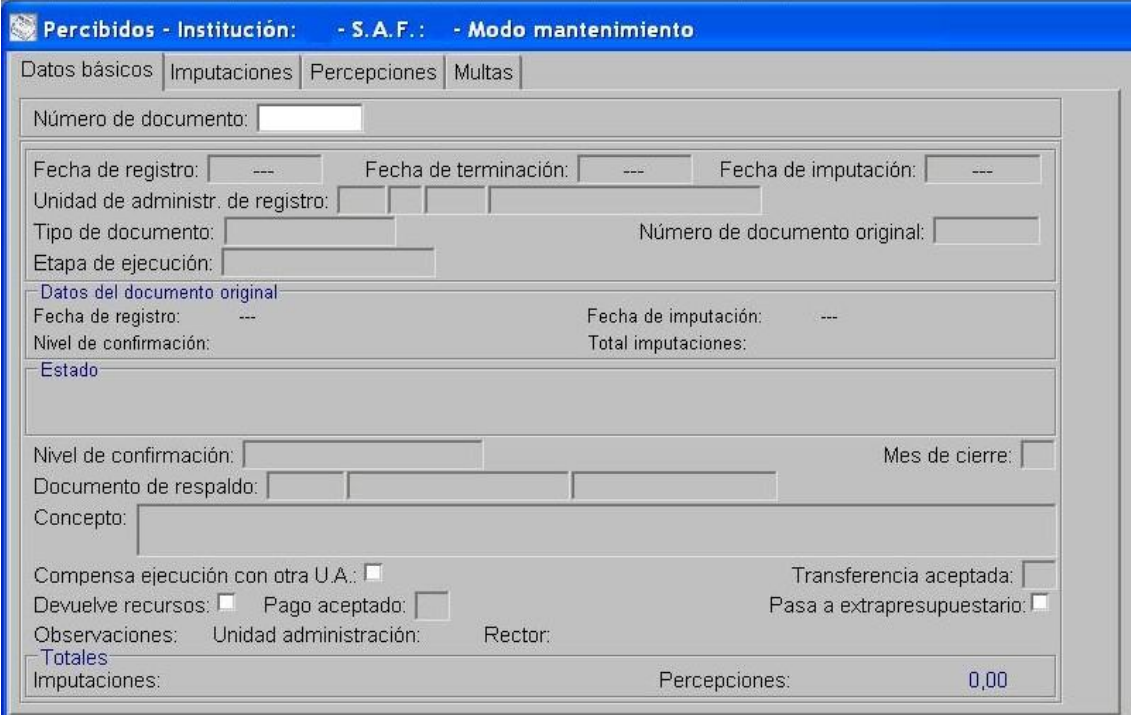

Se termina y el número asignado debe asociarse en el "DRB de Transferencia de  $\bullet$ Recursos".

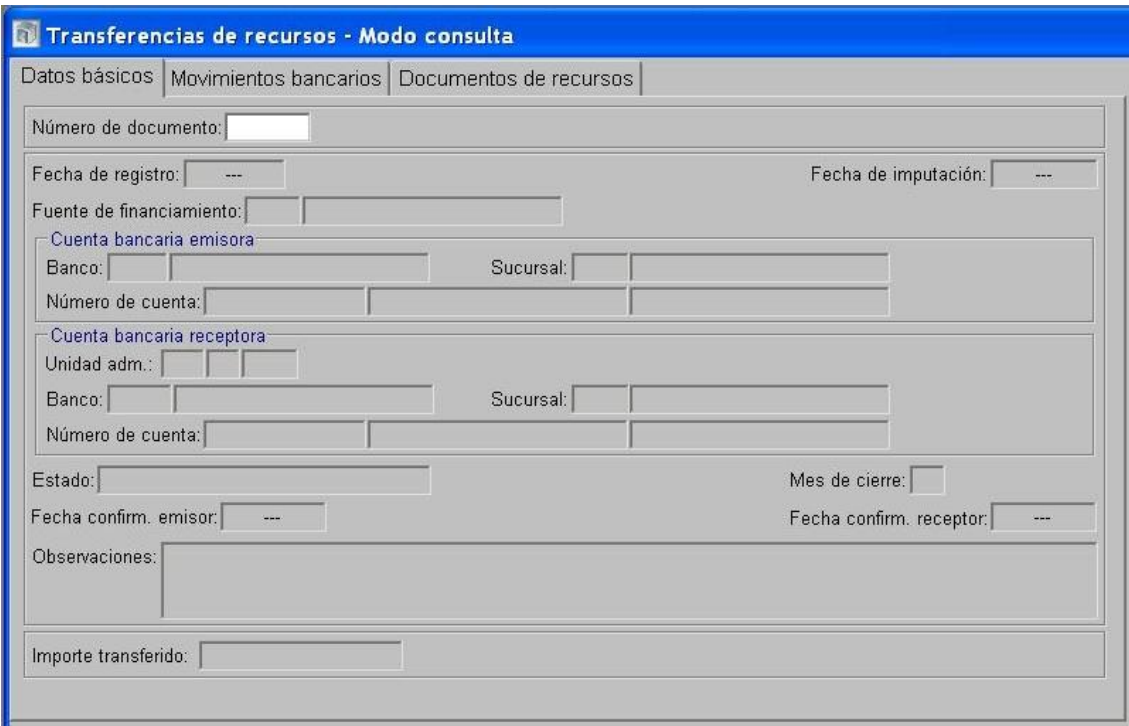

- Lo confirma internamente.
- 3- En el Módulo de Ejecución de Recursos Rector
	- Confirmación del DRP.
- 4- En el Módulo de Cuentas Bancarias y Pagos Rector
	- Confirmación de la Transferencia.

5- En el Módulo de Responsables Ejecutor:

- En la opción "Generación de cargos y descargos" se formalizan los mismos de acuerdo a la tipificación automática que propone el SIPAF en base a los documentos de gestión, resultante del Anexo I de la "Guía para la rendición de cuentas y generación de BPMF".
- Preparar la rendición de la totalidad de los cargos y de los descargos que tengan su documentación respaldatoria.
- Terminar la rendición.

# <span id="page-19-0"></span>*2.2.2. Deducciones Realizadas en el momento del pago*

<span id="page-19-1"></span>*2.2.2.1. Deducciones realizadas en el momento del pago cuyo beneficiario no es el Tesoro Provincial*

# Formulación del caso:

La TM debe atender el pago de deducciones y retenciones generadas al momento del pago de los PCP-O, las cuales no forman parte de la estructura de ese documento.

# Módulos SIPAF involucrados:

- Cuentas Bancarias y Pagos Ejecutor
- Ejecución de Gastos Ejecutor
- Responsables Ejecutor
- Cuentas Bancarias y Pagos Rector
- Ejecución de Gastos Rector

# Documentos de gestión aplicados:

- PCP-O
- DRB de Transferencia para pagos con identificación de gestión
- DP de PC
- DP de Deducciones y Retenciones

# Secuencia de la operatoria:

1- En el Módulo de Ejecución de Gastos Ejecutor

Confecciona el PCP-O en la etapa del devengado.

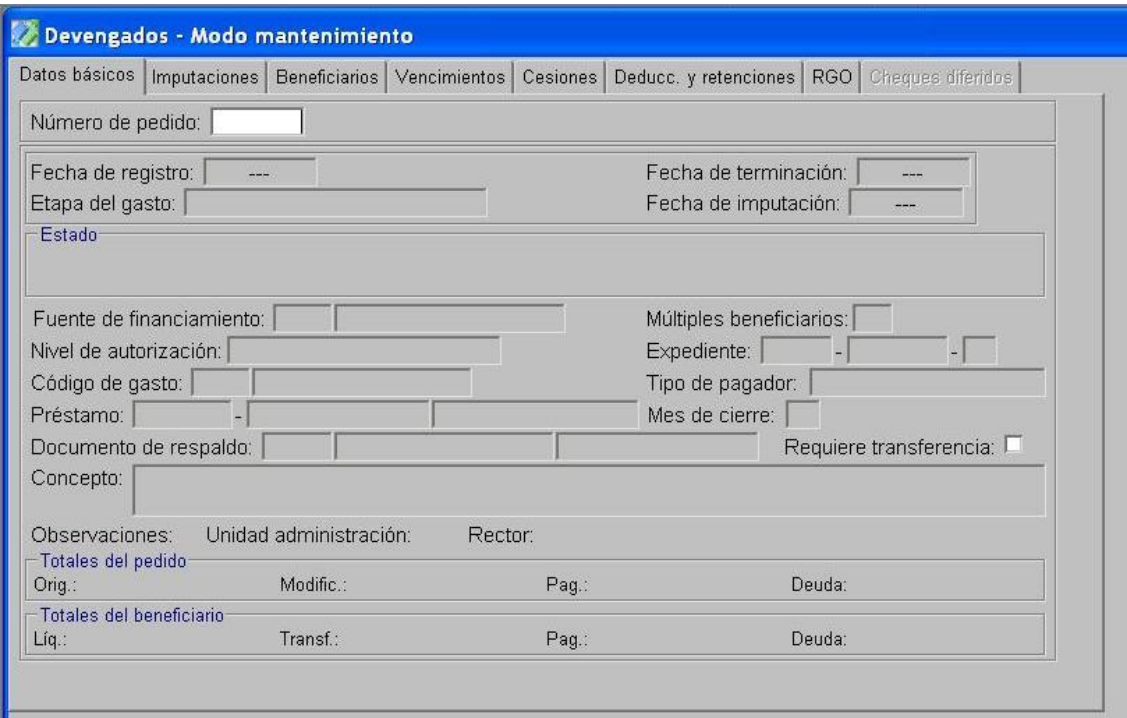

Terminación del PCP y Confirmación Interna.  $\bullet$ 

2- En el Módulo de Ejecución de Gastos Rector

Autorización del PCP.

3- En el Módulo de Cuentas Bancarias y Pagos Rector

Realiza el DRB de transferencia para pagos con identificación de gestión, a través del cual se transfieren los fondos al SAF.

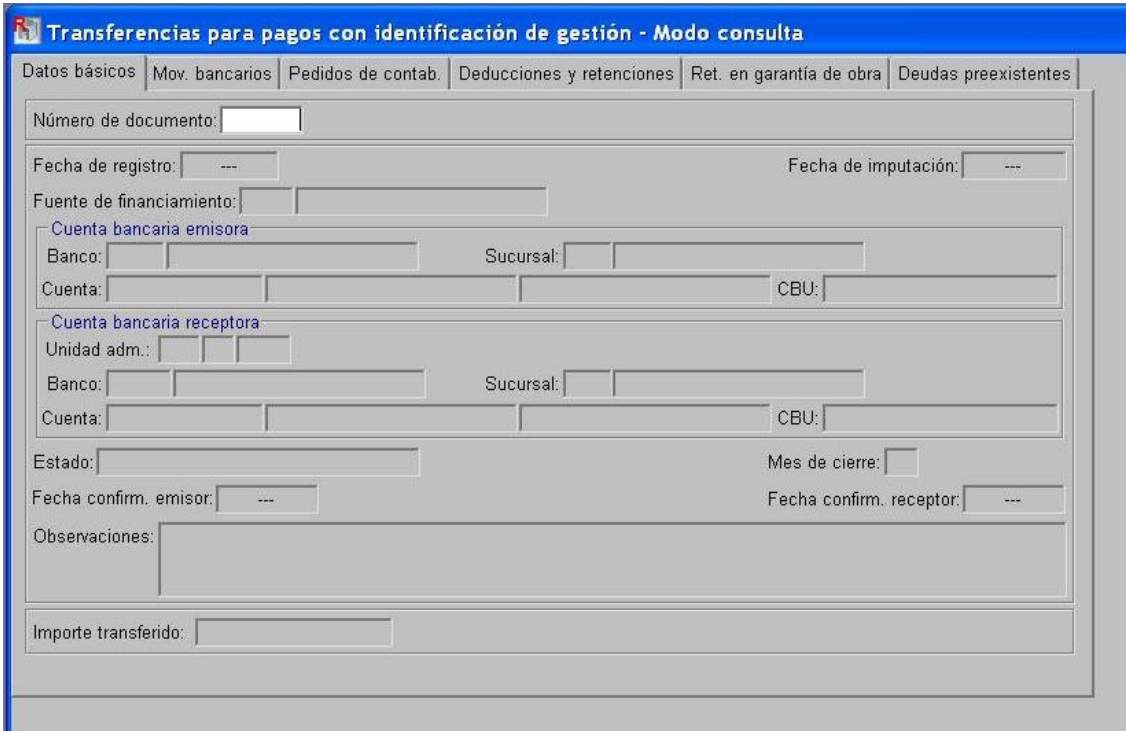

4- En el Módulo de Cuentas Bancarias y Pagos Ejecutor

- Procede a la confirmación de la aceptación de la transferencia.
- Prepara el DP de PCP a través del cual se registra el pago a favor del beneficiario final.

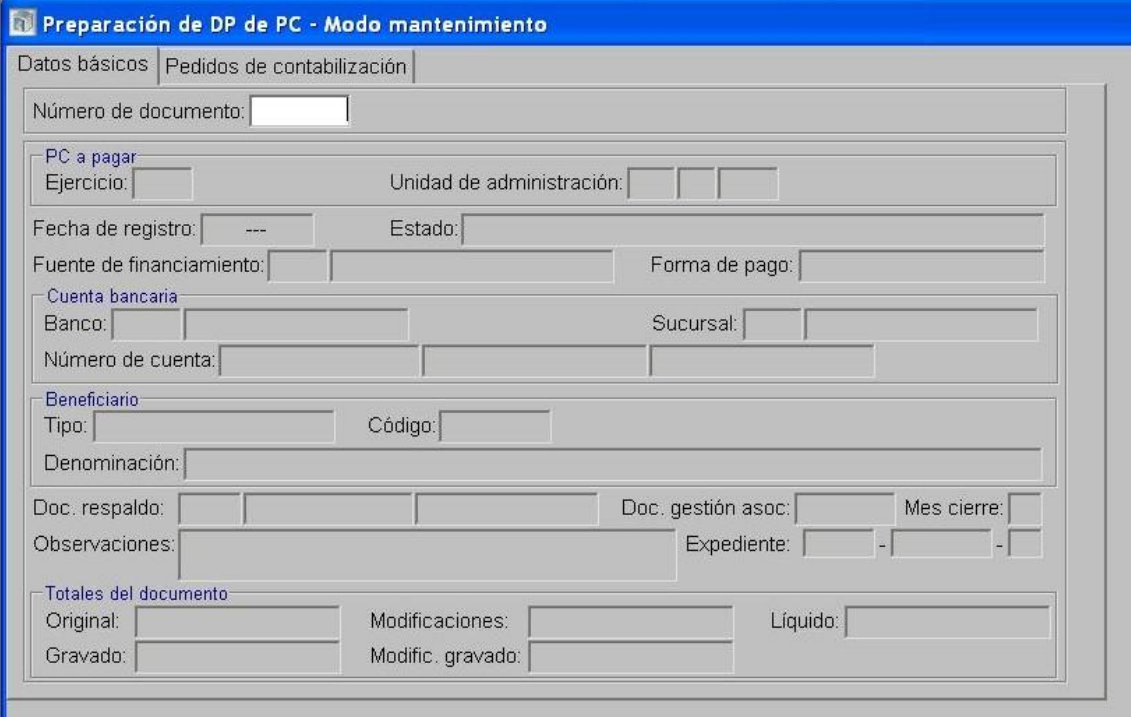

Seguidamente, en la opción Pagos de DP, en la solapa "deducciones" se incorporan los datos del "código de la deducción", y del "tipo y código del beneficiario/destinatario de la deducción".

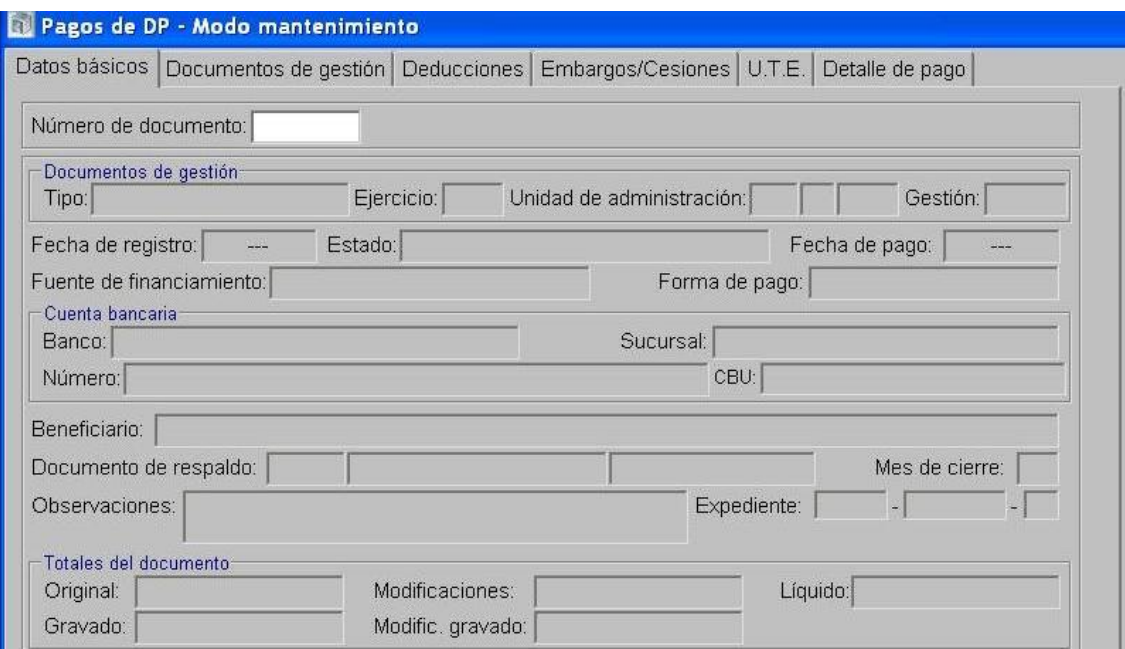

Al momento del pago de la deducción, dentro de la carpeta Preparación de Pagos, se  $\bullet$ selecciona la opción Preparación de DP de Deducciones y Retenciones.

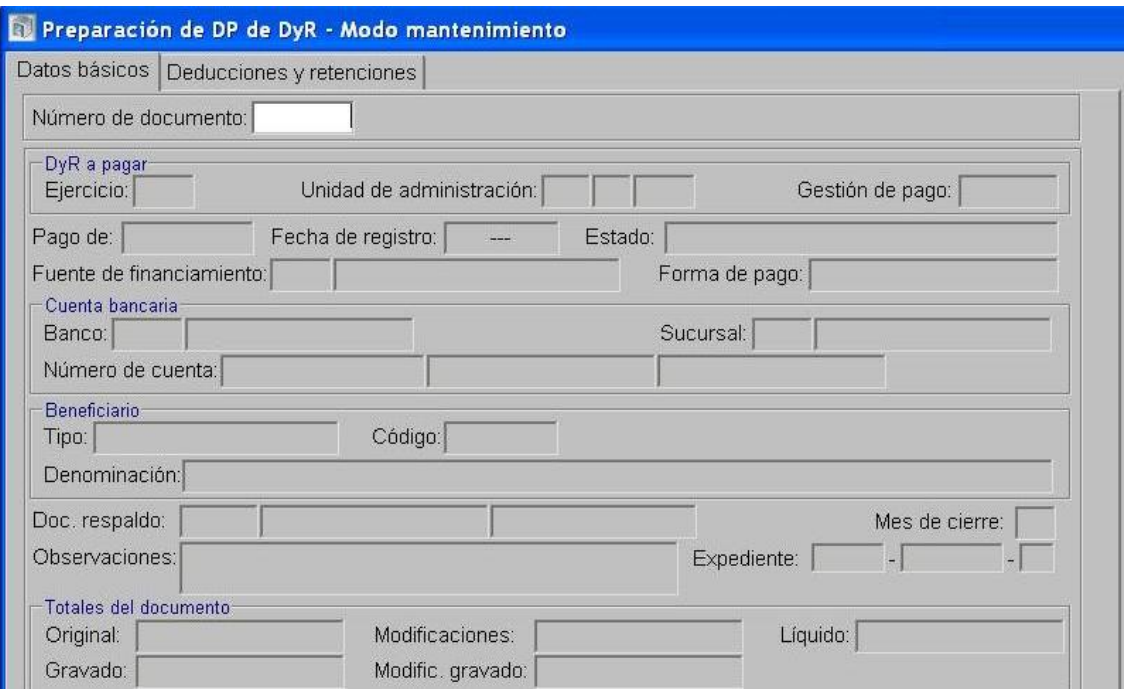

Luego se confecciona el DP con forma de pago movimiento bancario.

5- En el Módulo de Responsables Ejecutor:

- En la opción "Generación de cargos y descargos" se formalizan los mismos de acuerdo a la tipificación automática que propone el SIPAF en base a los documentos de gestión, resultante del Anexo I de la "Guía para la rendición de cuentas y generación de BPMF".
- Preparar la rendición de la totalidad de los cargos y de los descargos que tengan su documentación respaldatoria.
- Terminar la rendición. $\bullet$

# <span id="page-22-0"></span>*2.2.2.2. Deducciones realizadas en el momento del pago cuyo beneficiario es el Tesoro Provincial*

# Formulación del caso:

La TM debe atender el pago de deducciones y retenciones en concepto de multas generadas al momento del pago de los PCP-O, las cuales no forman parte de la estructura de ese documento y deberán ser transferidas al Tesoro Provincial.

# Módulos SIPAF involucrados:

- Cuentas Bancarias y Pagos Ejecutor
- Ejecución Gastos Ejecutor
- Ejecución de Recursos Ejecutor
- Responsables Ejecutor
- Cuentas Bancarias y Pagos Rector
- Ejecución de Gastos Rector
- Ejecución de Recursos Rector

# Documentos de gestión aplicados:

- PCP-Original Devengado
- DRB de Transferencia para pagos con identificación de gestión
- DP de PC
- DP de Deducciones y Retenciones
- DRP Etapas Percibido- Devengado
- DRB Tipo Transferencia de Recursos

### Secuencia de la operatoria:

1- En el Módulo de Ejecución de Gastos Ejecutor

Confecciona el PCP-O en la etapa del devengado.

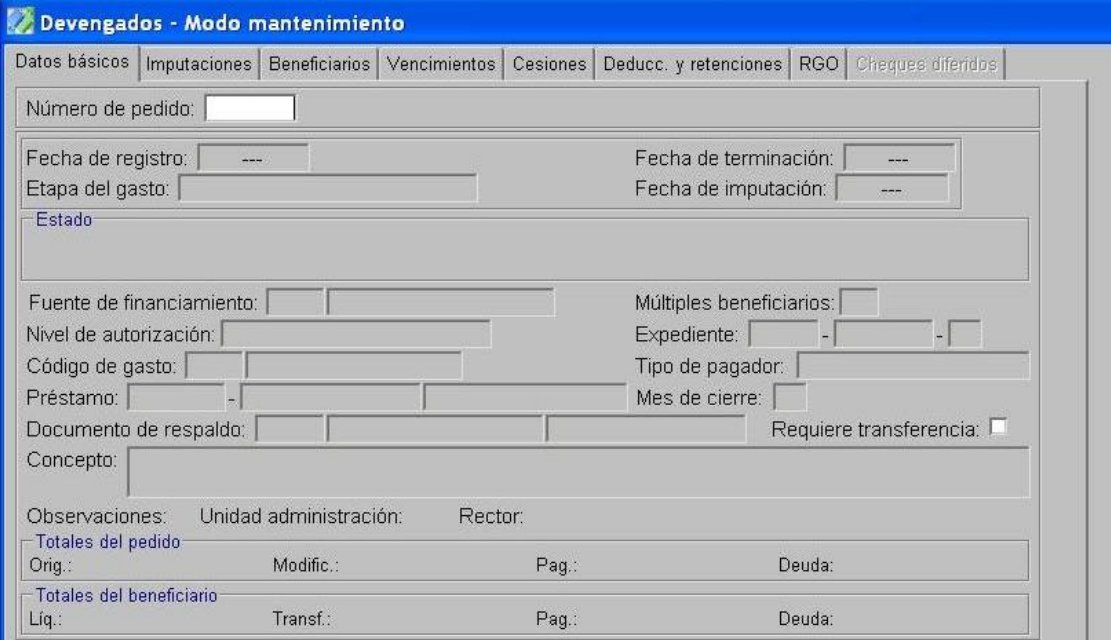

Terminación del PCP y Confirmación Interna.  $\bullet$ 

2- En el Módulo de Ejecución de Gastos Rector

Autorización del PCP.

- 3- En el Módulo de Cuentas Bancarias y Pagos Rector
	- Realiza el DRB de transferencia para pagos con identificación de gestión, a través del cual  $\bullet$ se transfieren los fondos al SAF.

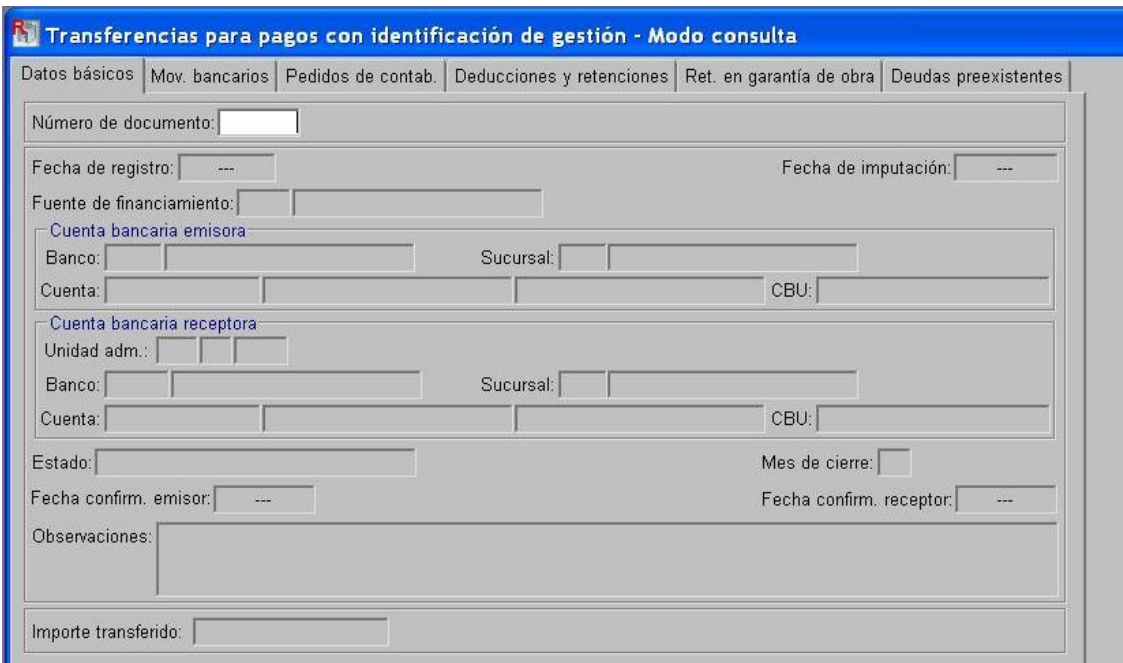

4- En el Módulo de Cuentas Bancarias y Pagos Ejecutor

- $\bullet$ Procede a la confirmación de la aceptación de la transferencia.
- $\bullet$  . Prepara el DP de PCP a través del cual se registra el pago a favor del beneficiario final.

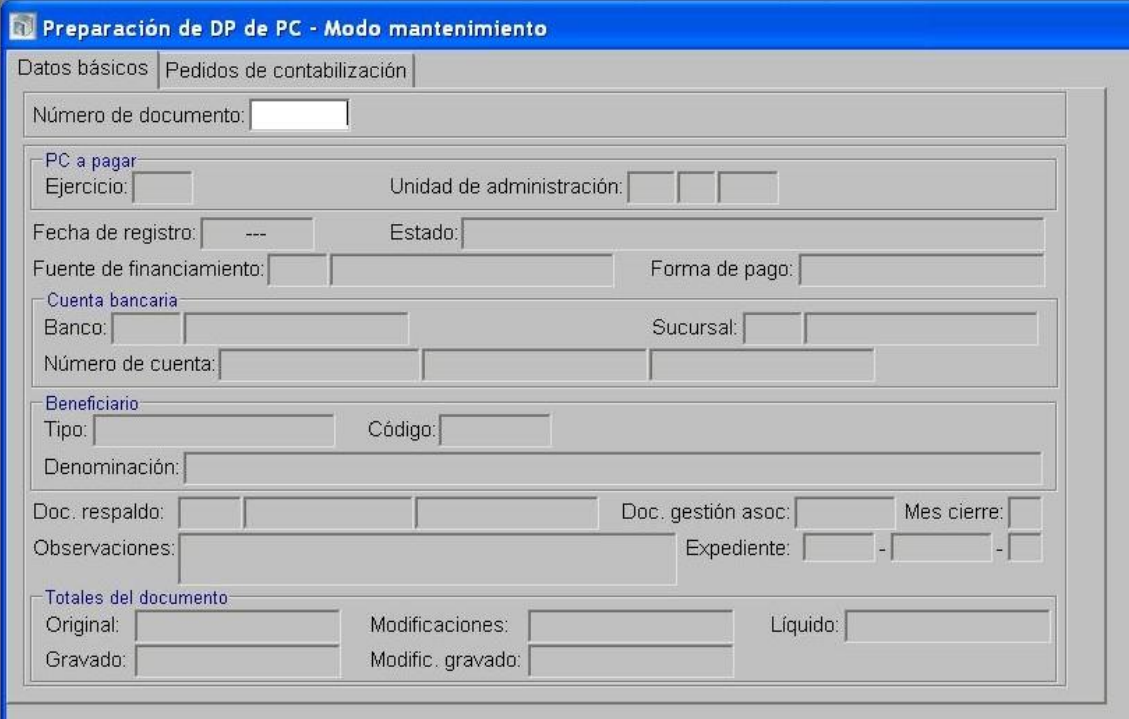

Seguidamente, en la opción Pagos de DP, en la solapa "deducciones" se incorporan los  $\bullet$ datos del "código de la deducción", y del "tipo y código del beneficiario/destinatario de la deducción", que en este caso es la UA 72-Tesoro Provincial.

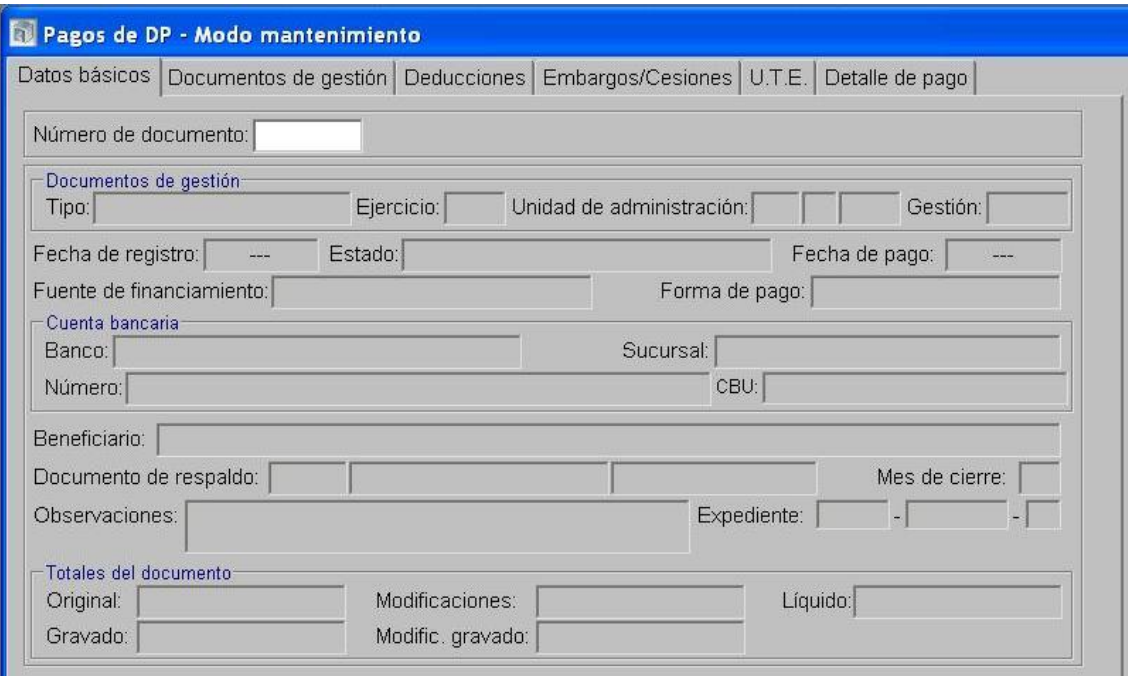

Al momento del pago de la deducción, dentro de la carpeta Preparación de Pagos, se selecciona la opción Preparación de DP de Deducciones y Retenciones.

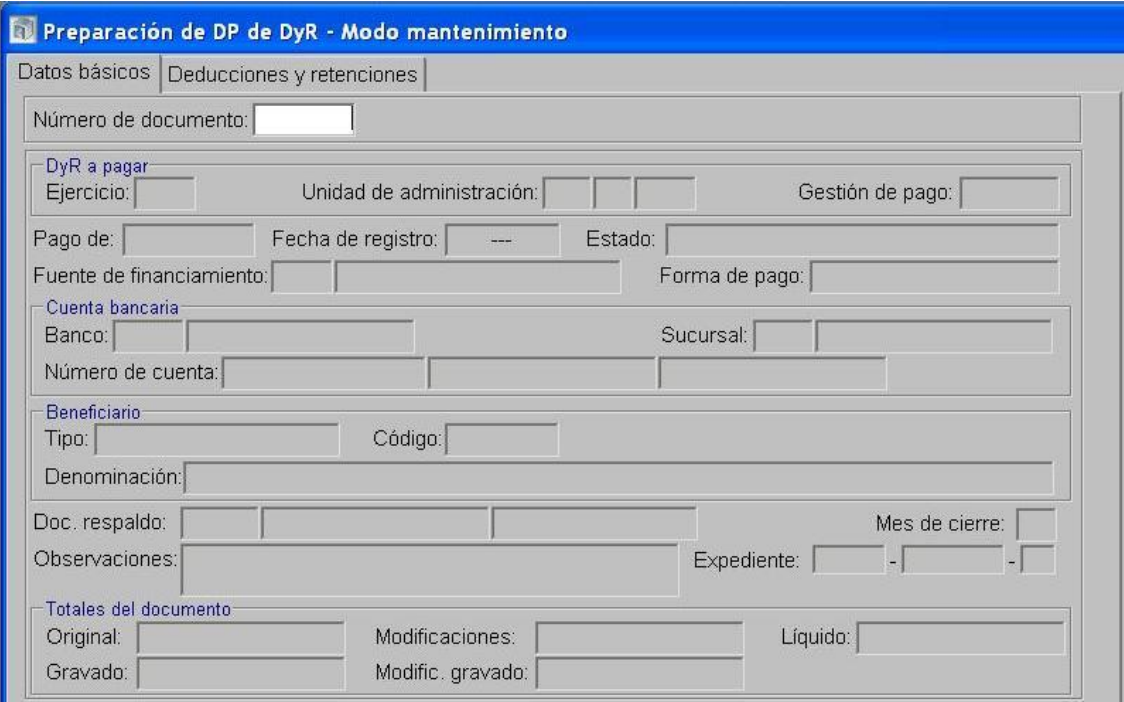

Luego se confecciona el DP con forma de pago ejecución de recursos.

5- En el Módulo de Ejecución de Recursos Ejecutor

Se confecciona un DRP etapas Percibido-Devengado con imputación al rubro 12.6.2.12 Otras Multas sin discriminar con cargo al SAF 96-Tesoro Provincial utilizando como percepción el DP generado en la Preparación de DP de Deducciones y Retenciones.

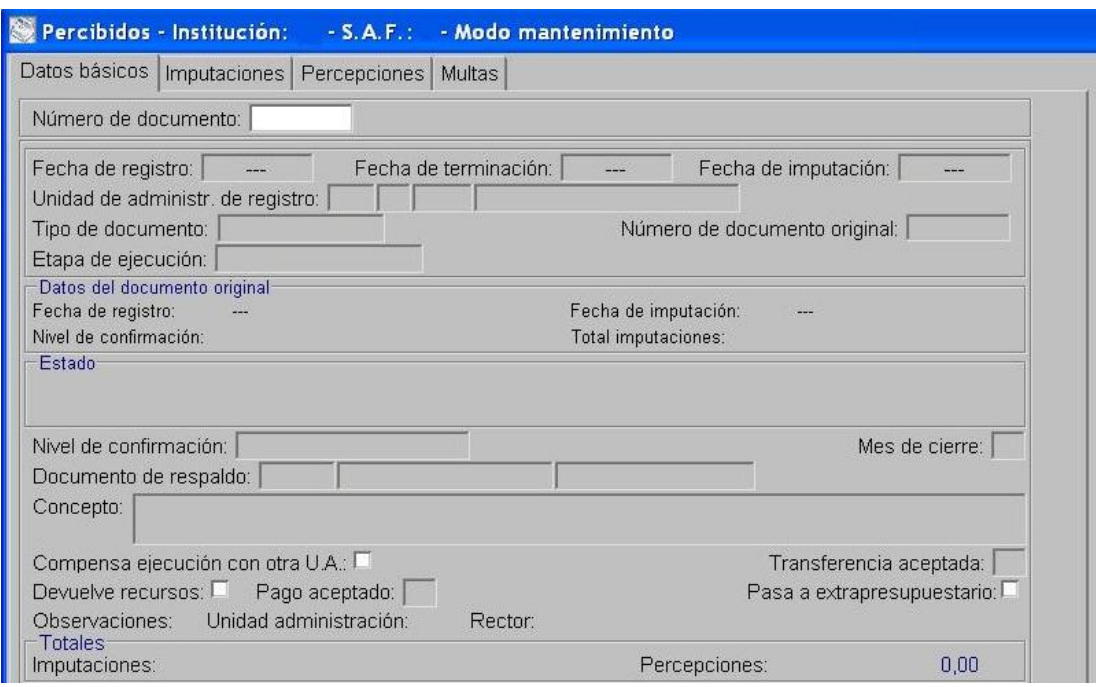

• Se termina y se confirma internamente.

6- En el Módulo de Cuentas Bancarias y Pagos Ejecutor

Realiza el DRB tipo Transferencia de Recursos a favor del Tesoro Provincial indicando el Nº de DRP.

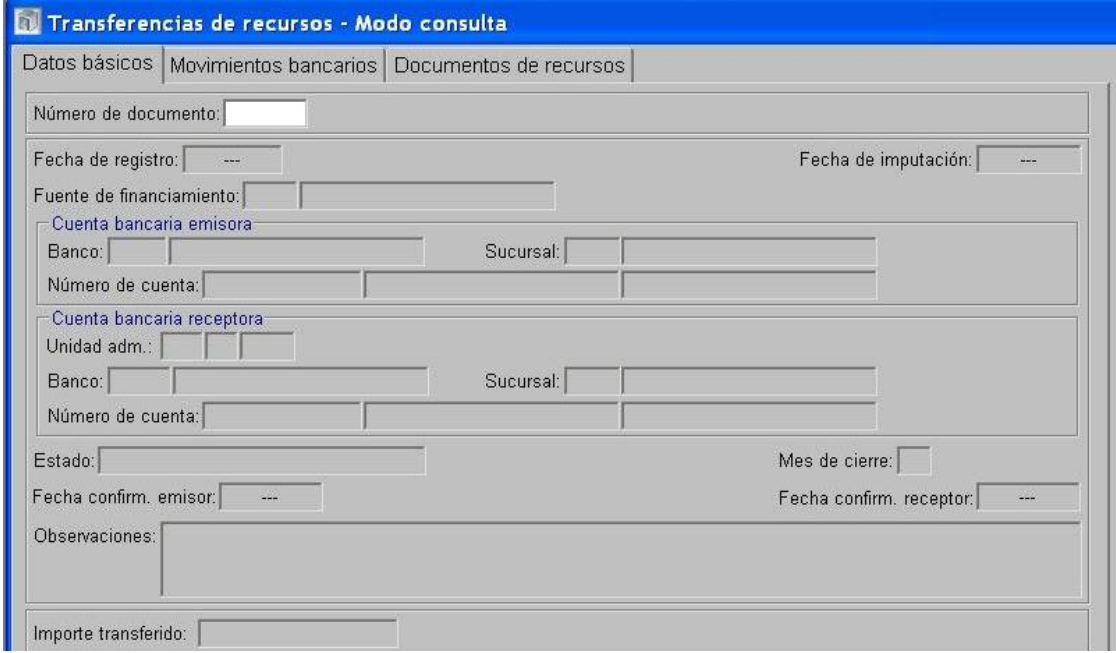

7- En el Módulo de Cuentas Bancarias y Pagos Rector

Confirma la transferencia.

8- En el Módulo de Ejecución de Recursos Rector

Autoriza el DRP.

- 9- En el Módulo de Responsables Ejecutor:
	- En la opción "Generación de cargos y descargos" se formalizan los mismos de acuerdo a la  $\bullet$ tipificación automática que propone el SIPAF en base a los documentos de gestión, resultante del Anexo I de la "Guía para la rendición de cuentas y generación de BPMF".
	- Preparar la rendición de la totalidad de los cargos y de los descargos que tengan su documentación respaldatoria.
	- Terminar la rendición.

# <span id="page-27-0"></span>*2.2.3. Contribuciones patronales negativas*

# <span id="page-27-1"></span>*2.2.3.1 Compensación de contribuciones patronales.*

# Formulación del caso:

El SAF desafecta presupuestariamente la contribución patronal que desea disminuir, la que luego será compensada por el Órgano Rector con un PCP-O positivo del mismo beneficiario.

# Módulos SIPAF involucrados:

- Ejecución de Gastos Ejecutor
- Responsables Ejecutor
- Cuentas Bancarias y Pagos Rector
- Ejecución de Gastos Rector

# Documentos de gestión aplicados:

- PCP-O Negativo
- PCP-M Negativo
- DP

# Secuencia de la operatoria:

1- En el Módulo de Ejecución de Gastos Ejecutor

Realiza un PCP-O Negativo.

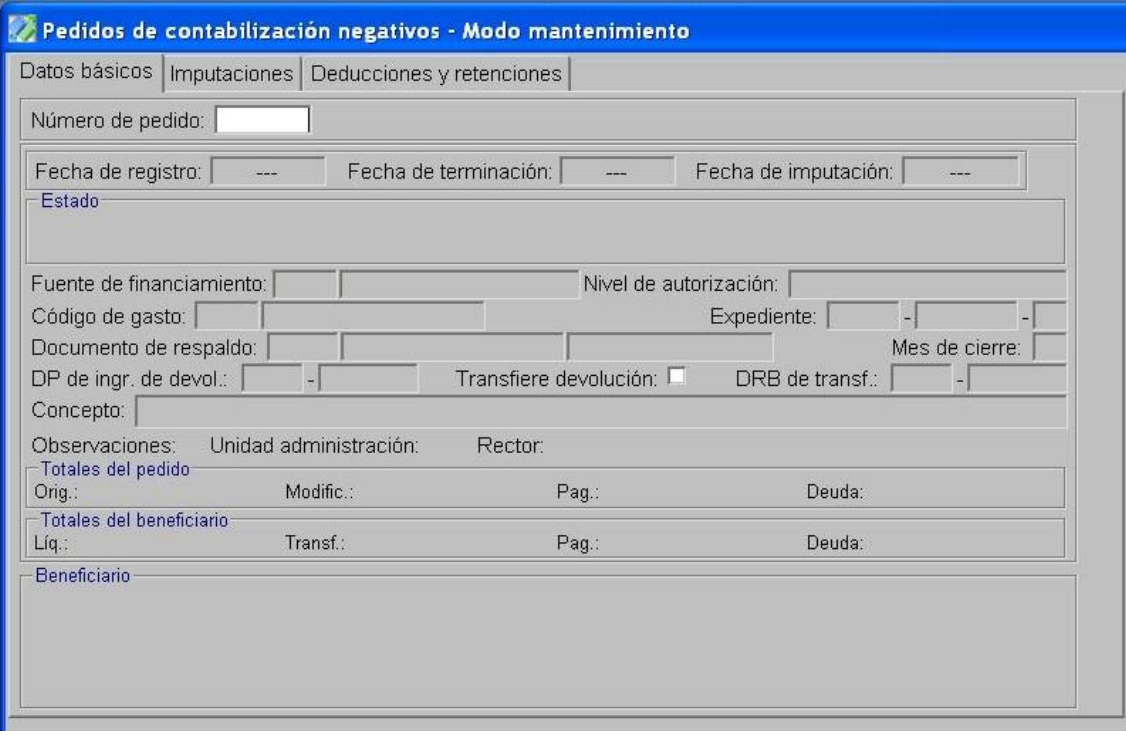

Terminación y Confirmación.  $\bullet$ 

2- En el Módulo de Ejecución de Gastos Rector

Autoriza el PCP.

3- En el Módulo de Cuentas Bancarias y Pagos Rector

Compensa el PCP-O Negativo con un PCP-O Positivo del mismo beneficiario a través de un  $\bullet$ DP.

4- En el Módulo de Responsables Ejecutor:

- En la opción "Generación de cargos y descargos" se formalizan los mismos de acuerdo a la  $\bullet$ tipificación automática que propone el SIPAF en base a los documentos de gestión, resultante del Anexo I de la "Guía para la rendición de cuentas y generación de BPMF".
- Preparar la rendición de la totalidad de los cargos y de los descargos que tengan su documentación respaldatoria.
- Terminar la rendición.

NOTA: Si la desafectación presupuestaria corresponde a un PCP-O que tiene saldo, corresponde realizar un PCP-M Negativo.

# <span id="page-29-0"></span>*2.2.4. Compensación de PCP positivos con PCP negativos en el mismo SAF*

# <span id="page-29-1"></span>*2.2.4.1. PCP con saldo*

### Formulación del caso:

El SAF desafecta las partidas presupuestarias correspondientes a un PCP con saldo.

### Módulos SIPAF involucrados:

- Ejecución de Gastos Ejecutor
- Responsables Ejecutor
- Ejecución de Gastos Rector

# Documentos de gestión aplicados:

- PCP-M Negativo

### Secuencia de la operatoria:

### 1- En el Módulo de Ejecución de Gastos Ejecutor

Realiza un PCP-M Negativo

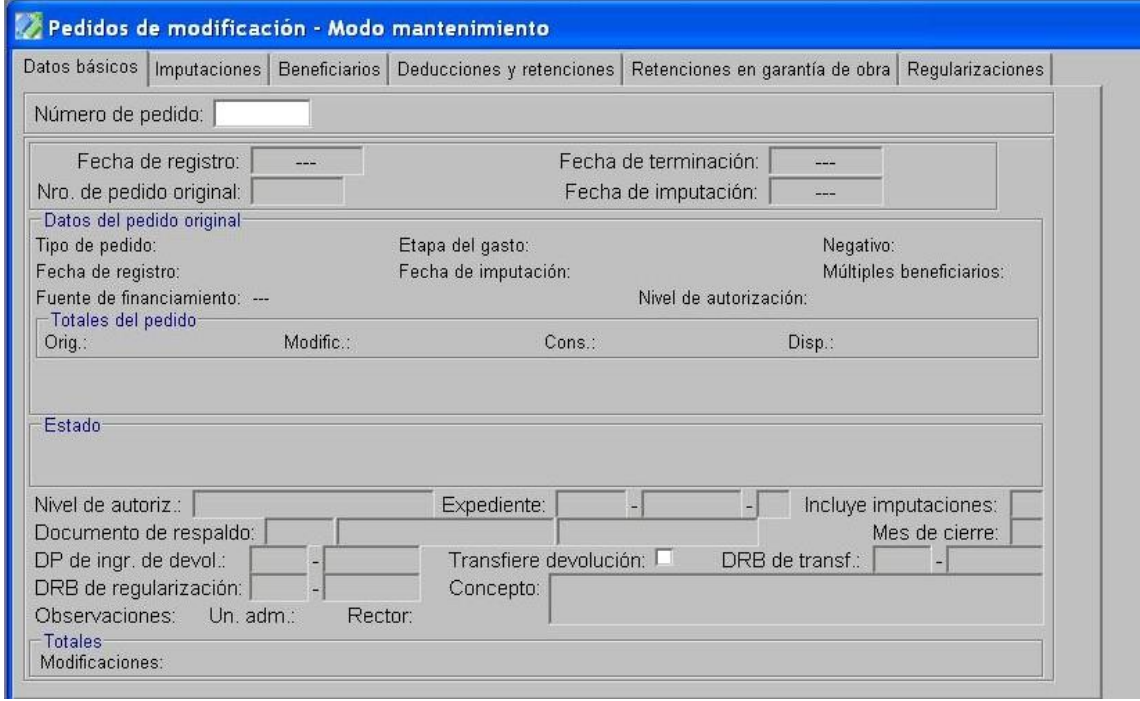

Terminación y Confirmación

2- En el Módulo de Ejecución de Gastos Rector

Autoriza el PCP.

3- En el Módulo de Responsables Ejecutor:

- En la opción "Generación de cargos y descargos" se formalizan los mismos de acuerdo a la tipificación automática que propone el SIPAF en base a los documentos de gestión, resultante del Anexo I de la "Guía para la rendición de cuentas y generación de BPMF".
- Preparar la rendición de la totalidad de los cargos y de los descargos que tengan su documentación respaldatoria.
- Terminar la rendición.

# <span id="page-30-0"></span>*2.2.4.2. PCP sin saldo*

### Formulación del caso:

Compensación de PCP-O Negativos y PCP-O Positivos en el mismo SAF a efectos de adecuar las partidas presupuestarias.

### Módulos SIPAF involucrados:

- Ejecución de Gastos Ejecutor
- Cuentas Bancarias y Pagos Ejecutor
- Responsables Ejecutor
- Ejecución de Gastos Rector
- Ejecución de Recursos Rector
- Contabilidad Rector

### Documentos de gestión aplicados:

- PCP-O Negativo
- PCP-O Positivo
- IPP Tipo Normal
- DP

#### Secuencia de la operatoria:

#### 1- En el Módulo de Ejecución de Gastos Ejecutor

Realiza un PCP-O Negativo, imputando en las partidas presupuestarias que se quieren  $\bullet$  . desafectar y eliminando los datos en los casilleros que corresponden a "DP de ingreso de devolución", "Transferir la devolución" y "DRB de Transferencia".

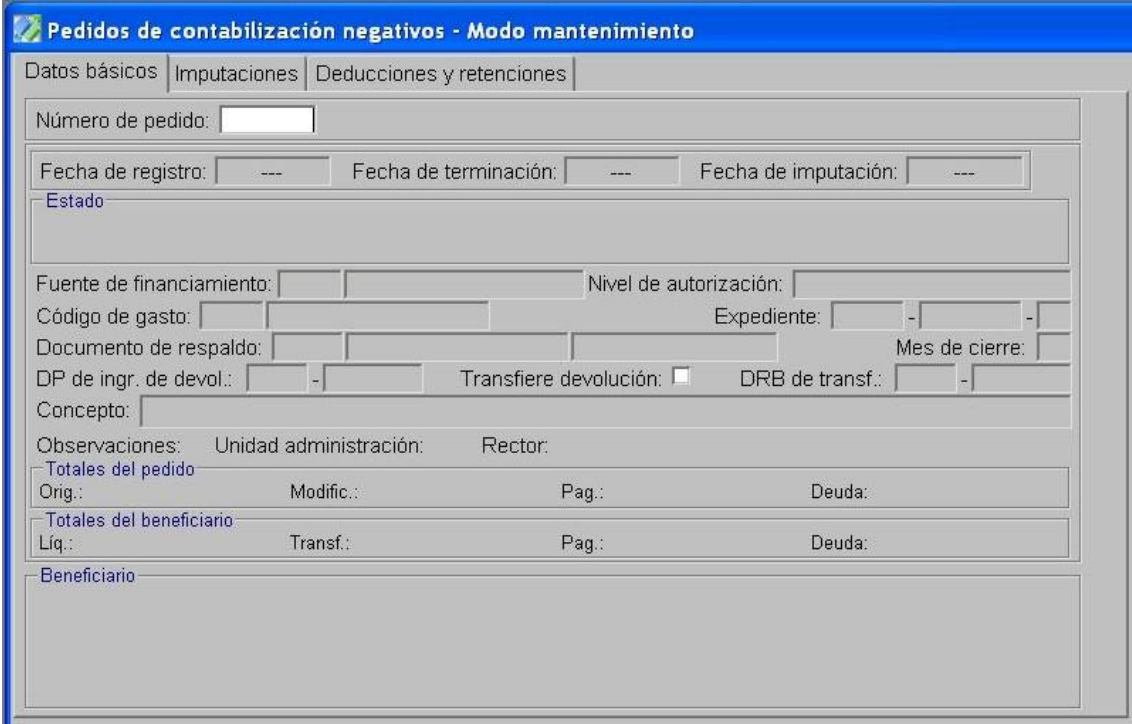

Realiza un PCP-O Positivo, imputando en las partidas presupuestarias que se desea afectar.

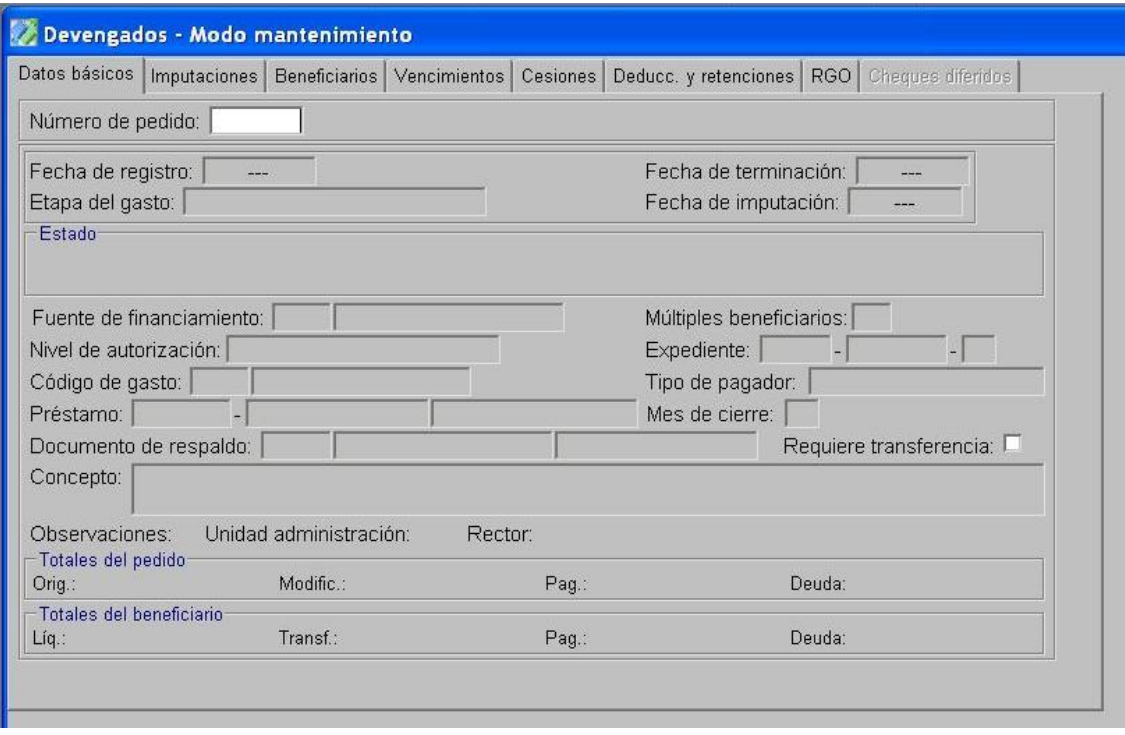

NOTA: Ambos PCP deben tener el mismo beneficiario.

Terminación y Confirmación

2- En el Módulo de Ejecución de Gastos Rector

- Autoriza el PCP-O Negativo y el PCP-O Positivo.
- 3- En el Módulo de Recursos Rector
	- Generar el Código de IPP Tipo Normal, definiendo utilización, orden de utilización y SAF o buscar un IPP que sea adecuado para el registro de esa situación.

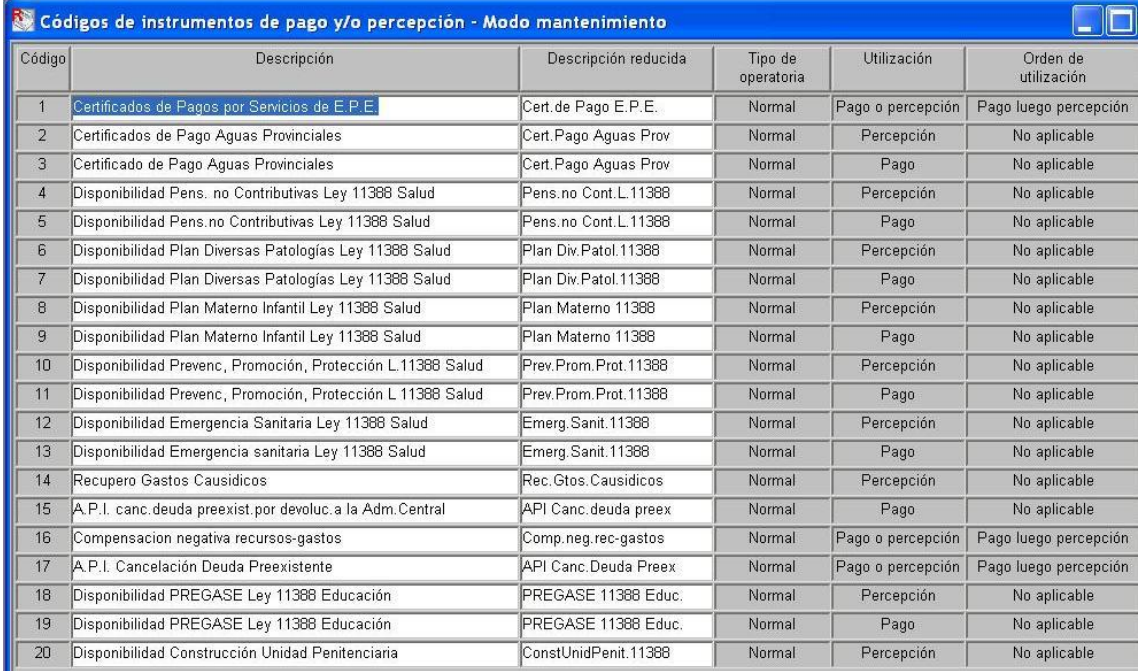

4-En el Módulo de Contabilidad Rector:

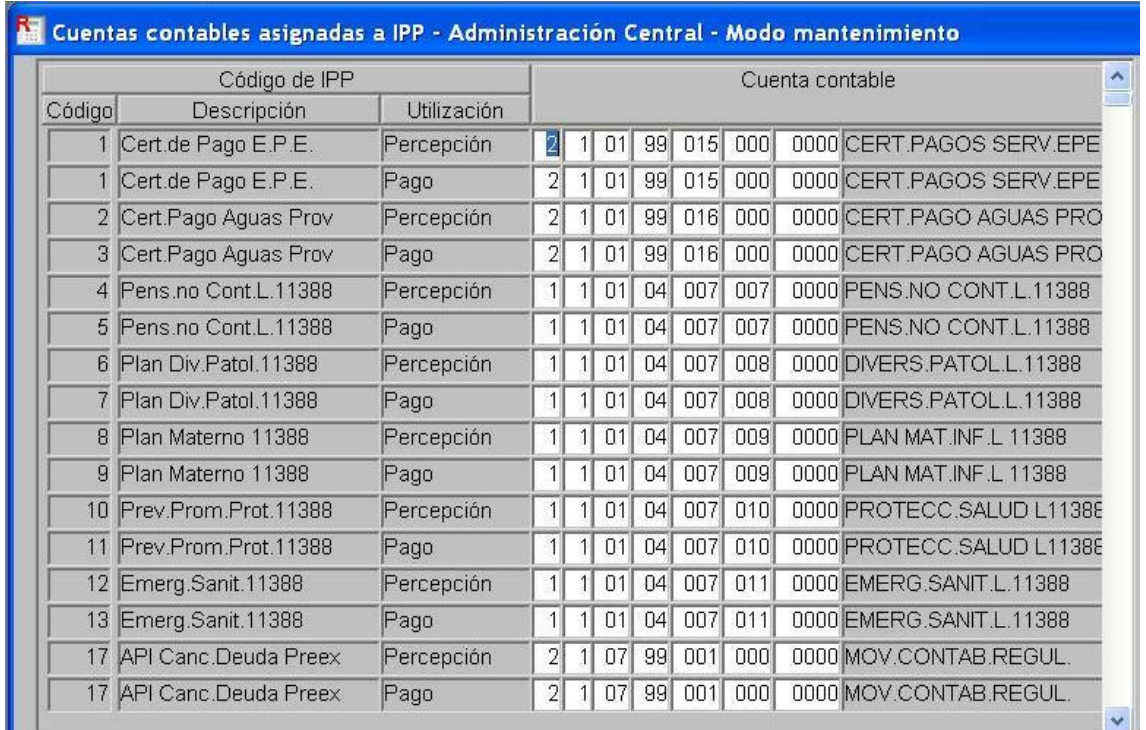

Se asocia el Código de IPP a una cuenta contable

5- En el Módulo de Cuentas Bancarias y Pagos Ejecutor

Confecciona el IPP (Percepción y luego pago) utilizando el código asignado por el Rector

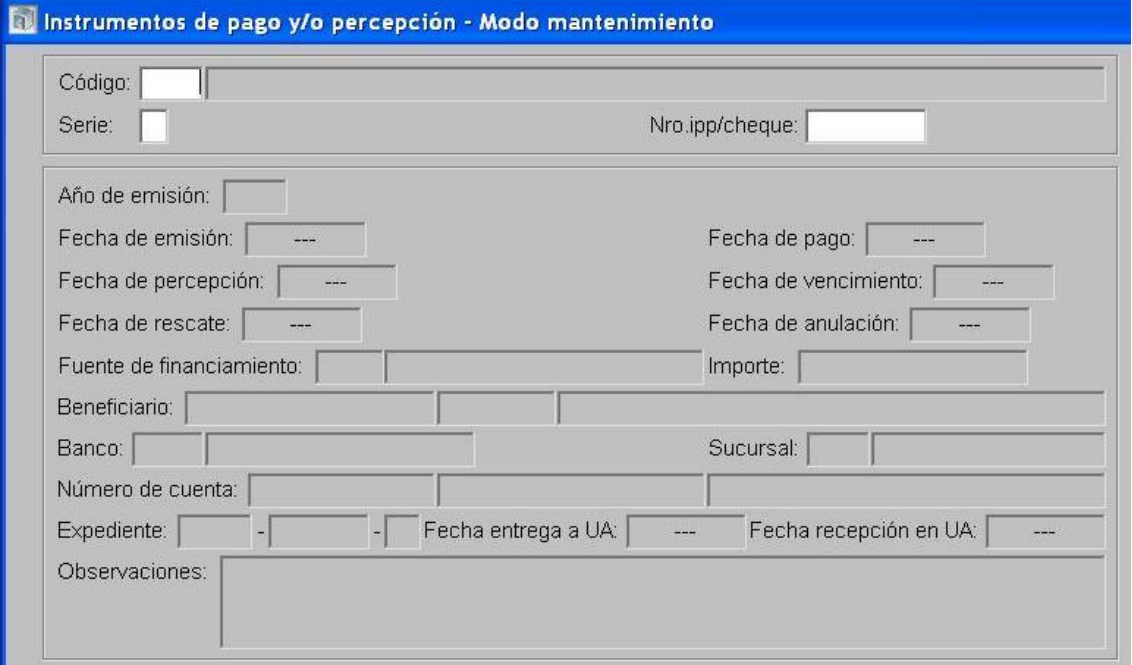

Realiza el Ingreso de devoluciones para PCP Negativos asociando el IPP. En la solapa  $\bullet$ detalle de pago se indica Código, Serie, y Nº de IPP.

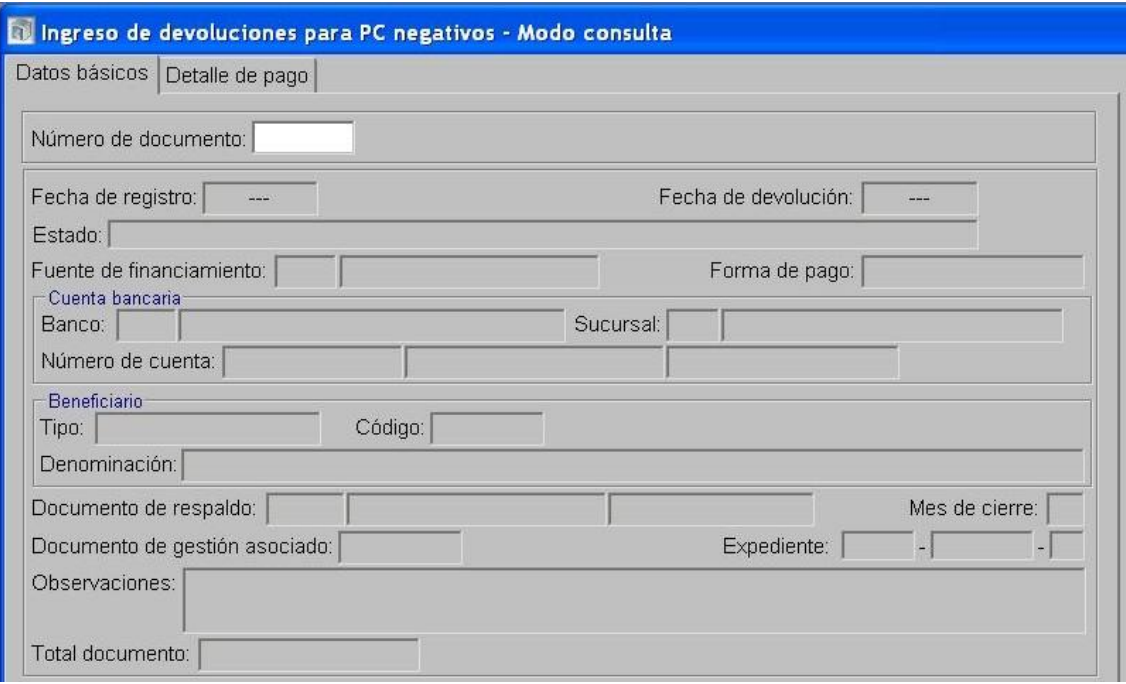

Luego, se confecciona la Preparación de DP para PC, seleccionando como forma de pago IPP y como pedido de contabilización seleccionar el PCP-O positivo.

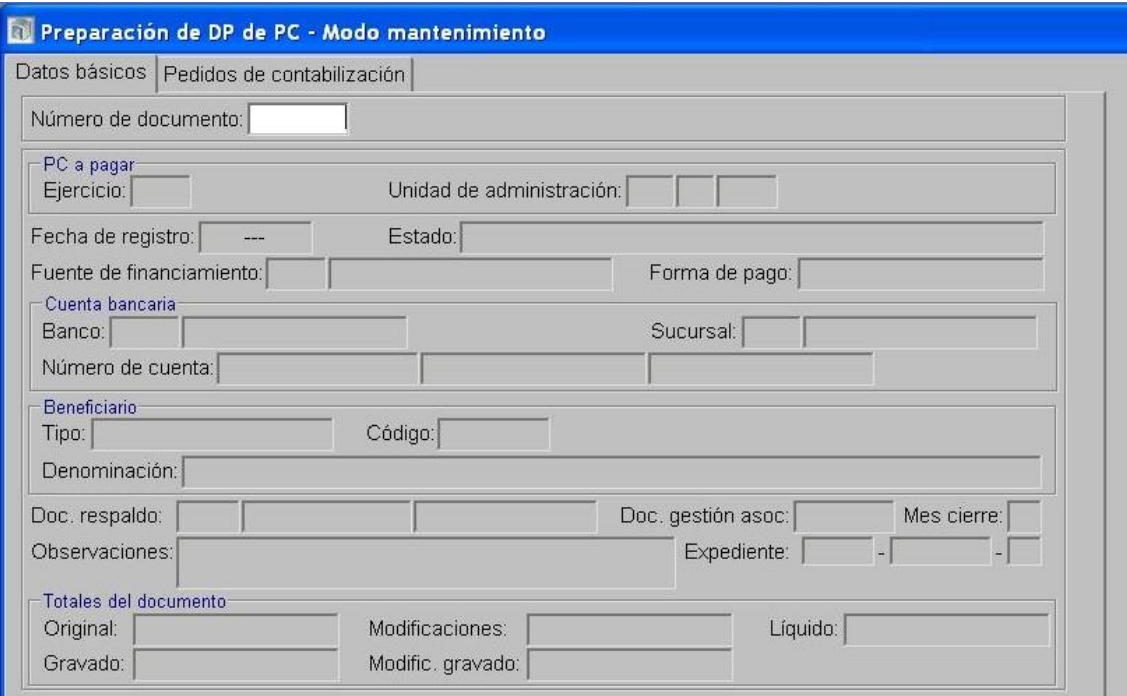

- En detalle de pago se debe referencial el IPP, indicando código, serie y Nº del IPP.  $\bullet$
- $\bullet$ Pago del DP.

6- En el Módulo de Responsables Ejecutor:

- En la opción "Generación de cargos y descargos" se formalizan los mismos de acuerdo a la tipificación automática que propone el SIPAF en base a los documentos de gestión, resultante del Anexo I de la "Guía para la rendición de cuentas y generación de BPMF".
- Preparar la rendición de la totalidad de los cargos y de los descargos que tengan su documentación respaldatoria.
- Terminar la rendición.

<span id="page-34-0"></span>*2.2.5. Recursos generados en un SAF que se transfieren a las cuentas corrientes del Tesoro Provincial.*

### Formulación del caso:

El SAF registra el ingreso de recursos para el Tesoro Provincial, enmarcada en la operatoria "Recaudación para otra UA".

# Módulos SIPAF involucrados:

- Cuentas Bancarias y Pagos Ejecutor
- Ejecución de Recursos Ejecutor
- Responsables Ejecutor
- Cuentas Bancarias y Pagos Rector
- Ejecución de Recursos Rector

#### Documentos de gestión aplicados:

- MB de Ingreso no asociado
- DRB Tipo Percepción de Recursos
- DRP Etapas Percibido- Devengado
- DRB Tipo Transferencia de Recursos

#### Secuencia de la operatoria:

1- En el Módulo de Cuentas Bancarias y Pagos Ejecutor

Por el ingreso producido en la cuenta bancaria del SAF se genera un MB de Ingreso no Asociado.

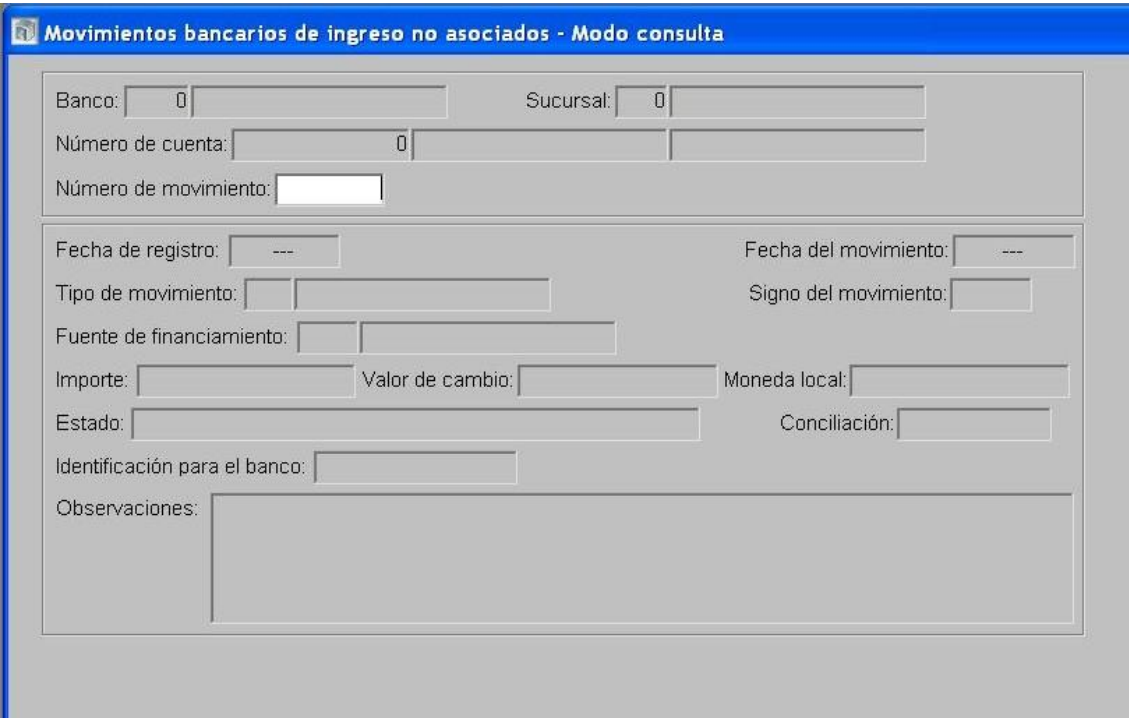

En la carpeta Documentos de Respaldo Bancario, se genera un DRB tipo Percepción de Recursos.

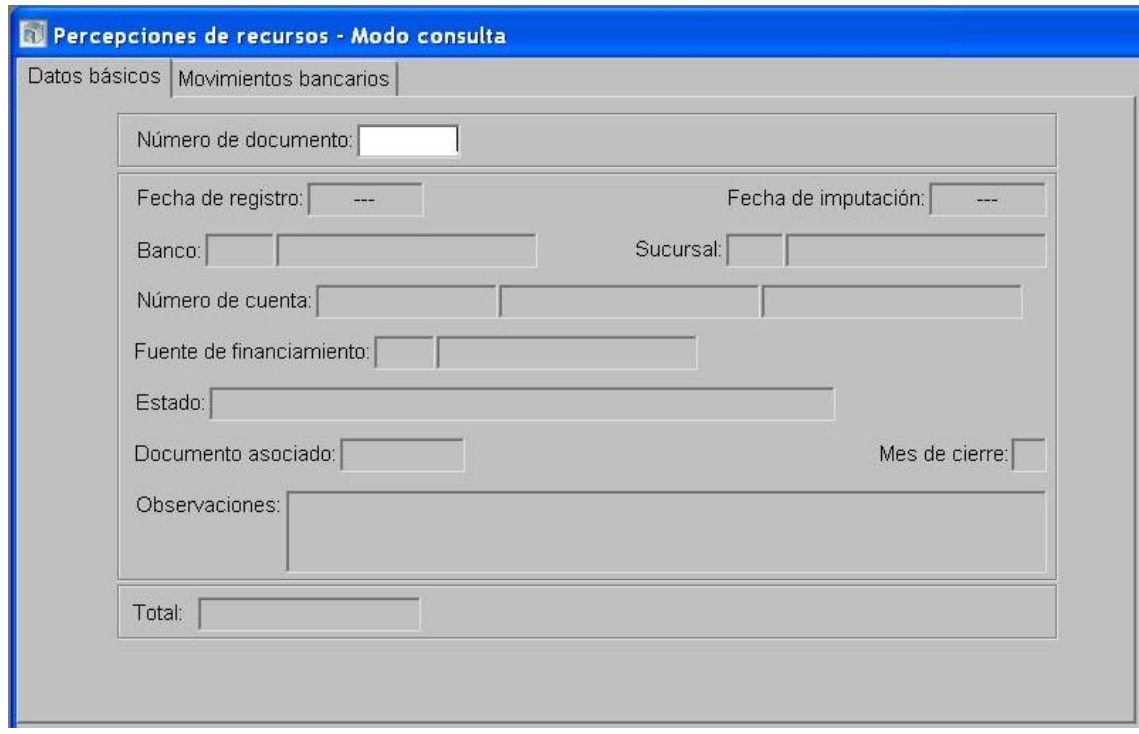

- 2- En el Módulo de Ejecución de Recursos Ejecutor
	- Se confecciona el DRP para la institución 96- Tesoro Provincial.
	- Terminación y Confirmación Interna.

3- En el Módulo de Cuentas Bancarias y Pagos Ejecutor

Dentro de la carpeta Documentos de Respaldo Bancario, se realiza un DRB tipo Transferencia de Recursos, al que se le asocia el Nº de DRP.

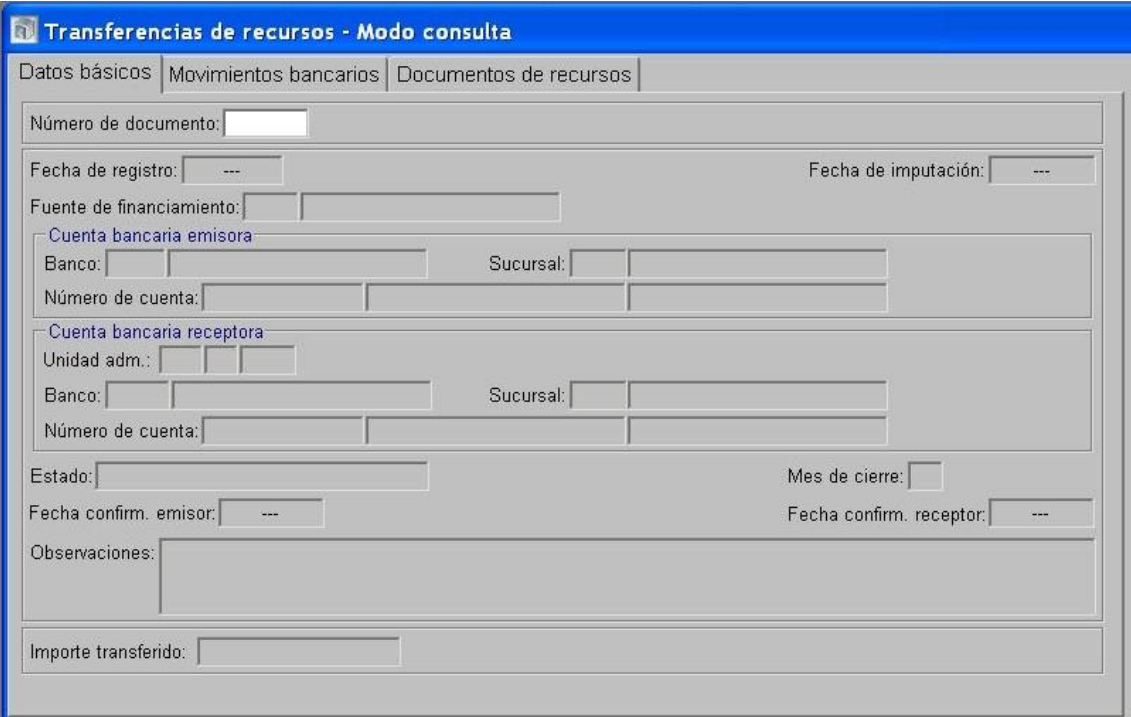

- 4- En el Módulo de Ejecución de Recursos Rector
	- Confirma el DRP.
- 5- En el Módulo de Cuentas Bancarias y Pagos Rector
	- Acepta la Transferencia.

6- En el Módulo de Responsables Ejecutor:

- En la opción "Generación de cargos y descargos" se formalizan los mismos de acuerdo a la tipificación automática que propone el SIPAF en base a los documentos de gestión, resultante del Anexo I de la "Guía para la rendición de cuentas y generación de BPMF".
- Preparar la rendición de la totalidad de los cargos y de los descargos que tengan su documentación respaldatoria.
- Terminar la rendición.

# <span id="page-37-0"></span>*2.2.6. Incorporación presupuestaria de Saldos no Invertidos de Ejercicios Anteriores.*

# Formulación del Caso:

Registro de los saldos no invertidos de ejercicios anteriores para todos los Servicios Administrativos que operan con cuentas bancarias administradas en el sistema. En este caso, los fondos ya se encuentran depositados en la cuenta bancaria y es necesario incorporarlos presupuestariamente.

# Módulos SIPAF involucrados:

- Contabilidad Rector
- Ejecución de Recursos Rector
- Ejecución de Recursos Ejecutor
- Responsables Ejecutor
- Ejecución de Gastos Ejecutor
- Ejecución de Gastos Rector
- Cuentas Bancarias y Pagos Ejecutor

# Documentos de gestión aplicados:

- Instrumento de Pago y/o Percepción (IPP)
- DRP Percibido-Devengado
- PCE
- DP de PC

# Secuencia de la operatoria:

1- En el módulo de Ejecución de Recursos Rector

Buscar un IPP Tipo Normal, utilización "Percepción" que sea adecuado para el registro de esa situación. En este caso se utiliza el IPP 132, y se debe consultar cuál es el último número utilizado.

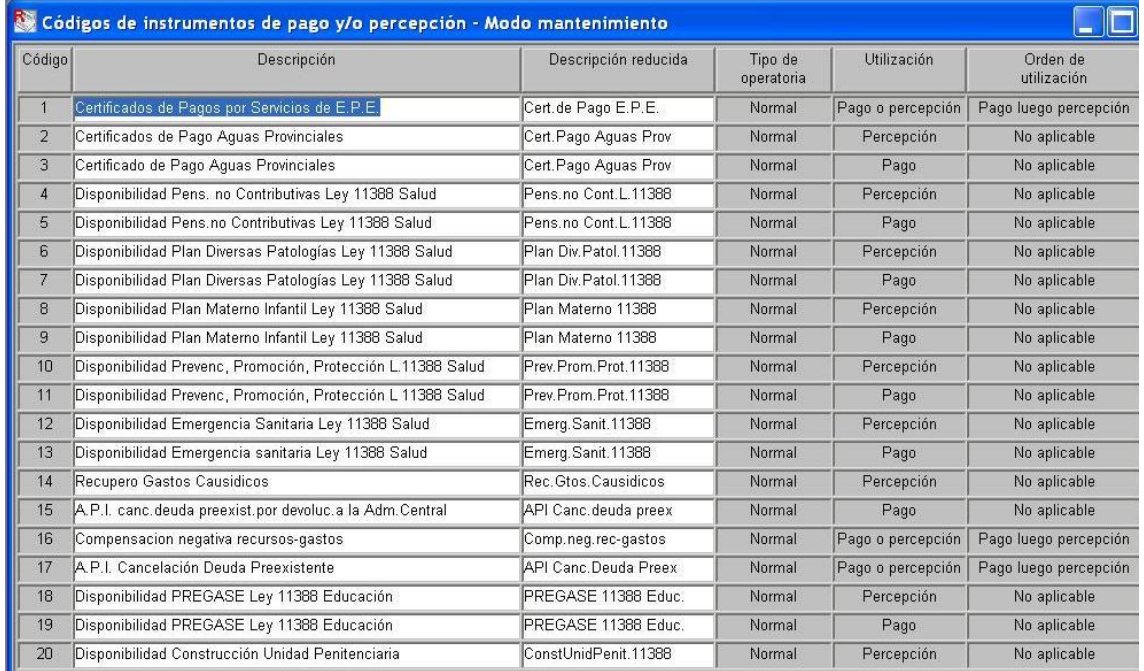

- 2- En el módulo de Contabilidad Rector
	- Se verifica la asociación del Código de IPP con una cuenta contable, o bien se realiza dicha asociación. En este caso, el IPP 132 se encuentra asignado a una cuenta contable transitoria de "Saldos no Invertidos".

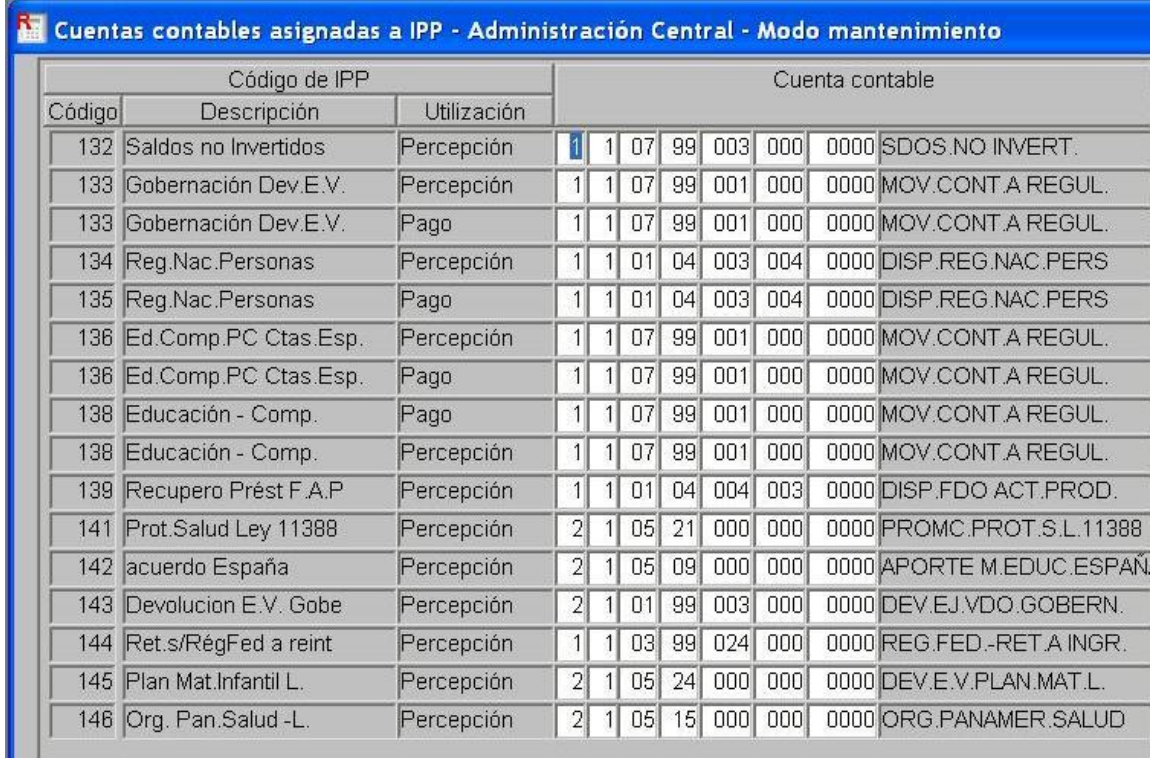

3- En el módulo de Ejecución de Recursos Rector

Confecciona el IPP que luego será utilizado por el SAF, indicando entre otros datos los siguientes: Serie (utilizando una letra), Número (numeración correlativa de asignación manual), Fuente de Financiamiento e Importe.

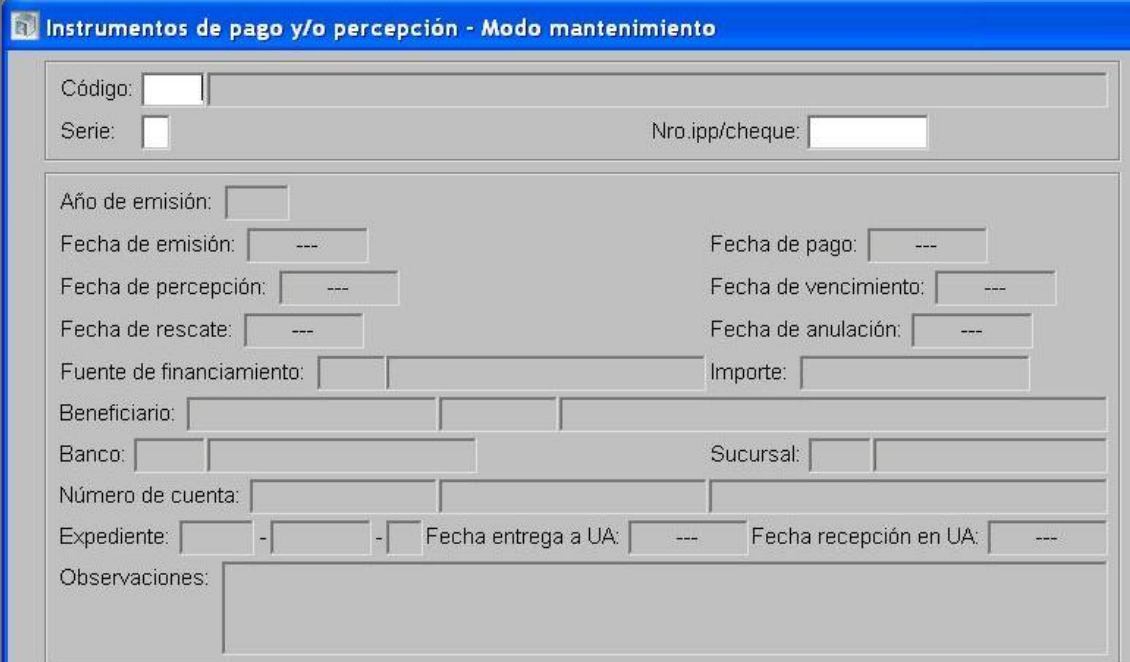

- 4- En el módulo de Ejecución de Recursos Ejecutor
	- Realiza el DRP etapa Percibido-Devengado, con imputación presupuestaria al rubro 35.1.1  $\bullet$ y en la solapa de percepciones se indica el IPP generado. Este DRP puede incluir imputaciones de diferentes fuentes de financiamiento, asociando los diferentes IPP de percepción que correspondan.

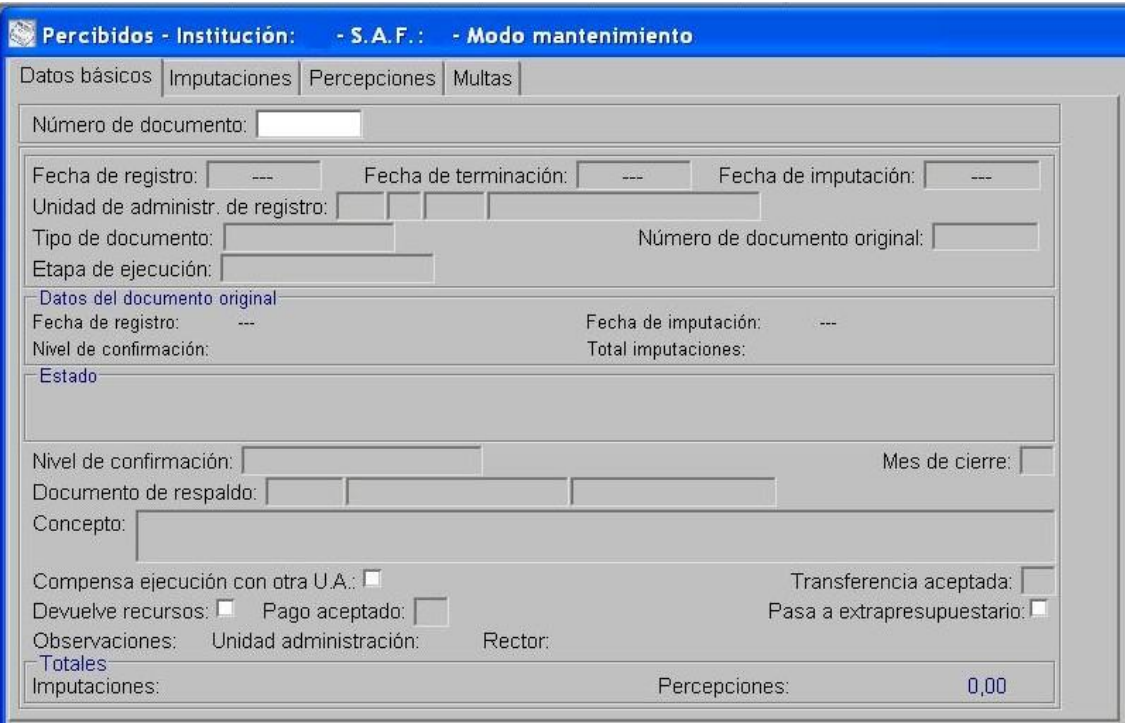

- Terminación y Confirmación Interna.  $\bullet$
- 5- En el Módulo de Ejecución de Recursos Rector
	- Confirma el DRP.  $\bullet$
- 6- En el Módulo de Responsables Ejecutor
	- $\bullet$ Se genera un nuevo cargo por los recursos que se incorporan como saldo no invertido, cuando ya se había registrado el cargo en el momento en que se produjo su ingreso original. Con los procedimientos que siguen se produce un descargo no financiero que regularizaría la situación.
- 7- En el Módulo de Ejecución de Gastos Ejecutor
	- Confección de un PCE imputado a la cuenta contable 1.1.07.99.005 "Regularización de cargos por Saldos no Invertidos", cuyo beneficiario es el Nº correspondiente a la Unidad de Administración (UA) y tipo de pagador UA. Eliminar el tilde "Requiere Transferencia"

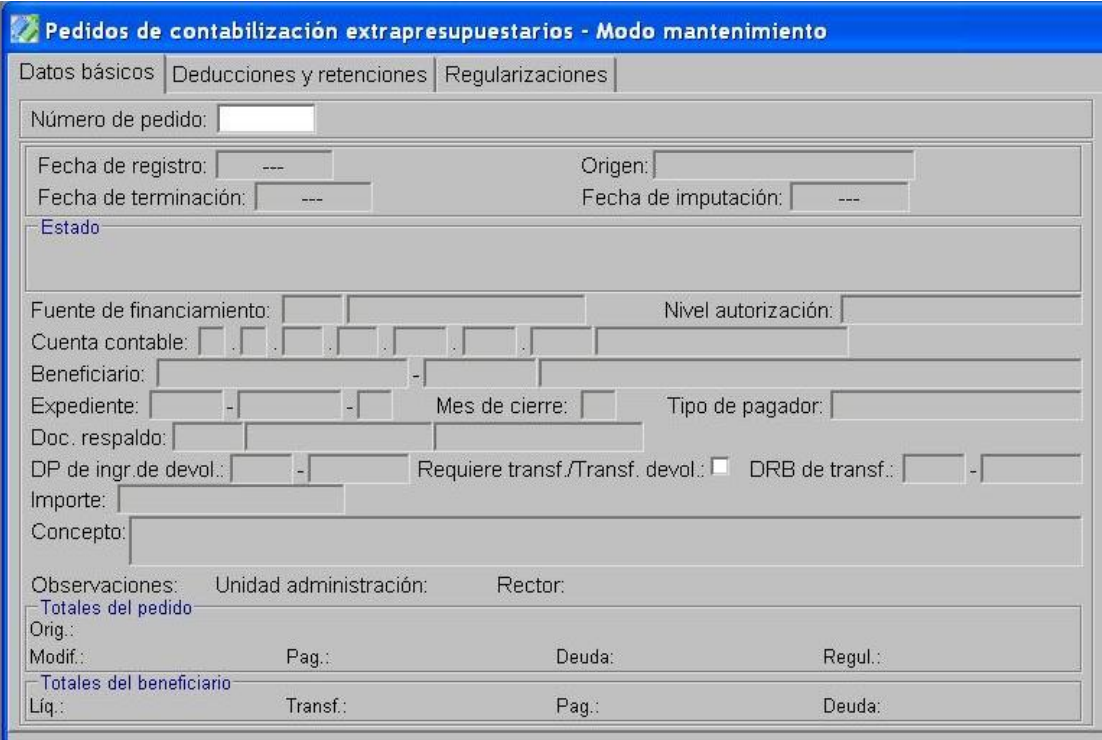

Termina y Autoriza Internamente.

8- En el Módulo de Gastos Rector

 $\bullet$  Intervención de PCF

9- En el Módulo de Cuentas Bancarias y Pagos Ejecutor

- Buscar en la tabla de Instrumentos de Pago y/o Percepción un Código de IPP de pago que corresponda al SAF y cuyo concepto sea "Regularización duplicación SNI".
- Generar un IPP con dicho código, indicando entre otros datos los siguientes: Serie (utilizando una letra), Número (numeración correlativa de asignación manual), Fuente de Financiamiento e Importe.
- Preparar un DP de PC con forma de pago IPP
- $\bullet$ Efectuar el Pago de ese DP para lo cual se utilizará el IPP creado a tal efecto.

10- En el Módulo de Responsables Ejecutor

- $\bullet$  . En la opción "Generación de cargos y descargos" se formalizan los mismos de acuerdo a la tipificación automática que propone el SIPAF en base a los documentos de gestión, resultante del Anexo I de la "Guía para la rendición de cuentas y generación de BPMF".
- Preparar la rendición de la totalidad de los cargos y de los descargos que tengan su documentación respaldatoria.
- Terminar la rendición.

# <span id="page-41-0"></span>**[2.3. SAF d](#page-5-0)e Cuentas Especiales o Recursos Afectados en el marco de la Ley 11.388 que con cuentas bancarias no administradas en el SIPAF**

### <span id="page-41-1"></span>*2.3.1. Registro de los Ingresos por recursos propios.*

### Formulación del Caso:

Registro de los ingresos por recursos propios del mes para las Cuentas Especiales y Servicios Administrativos que administran recursos en el marco de la Ley 11.388, cuyas cuentas bancarias se tipifiquen como "no administradas".

Módulos SIPAF involucrados:

- Contabilidad Rector
- Ejecución de Recursos Rector
- Ejecución de Recursos Ejecutor
- Responsables Ejecutor

Documentos de gestión aplicados:

- Instrumento de Pago y/o Percepción (IPP)
- DRP Percibido-Devengado

### Secuencia de la operatoria:

1- En el módulo de Ejecución de Recursos Rector

Generar el Código de IPP Tipo Normal, definiendo utilización "Percepción", orden de  $\bullet$ utilización y SAF o buscar un IPP que sea adecuado para el registro de esa situación.

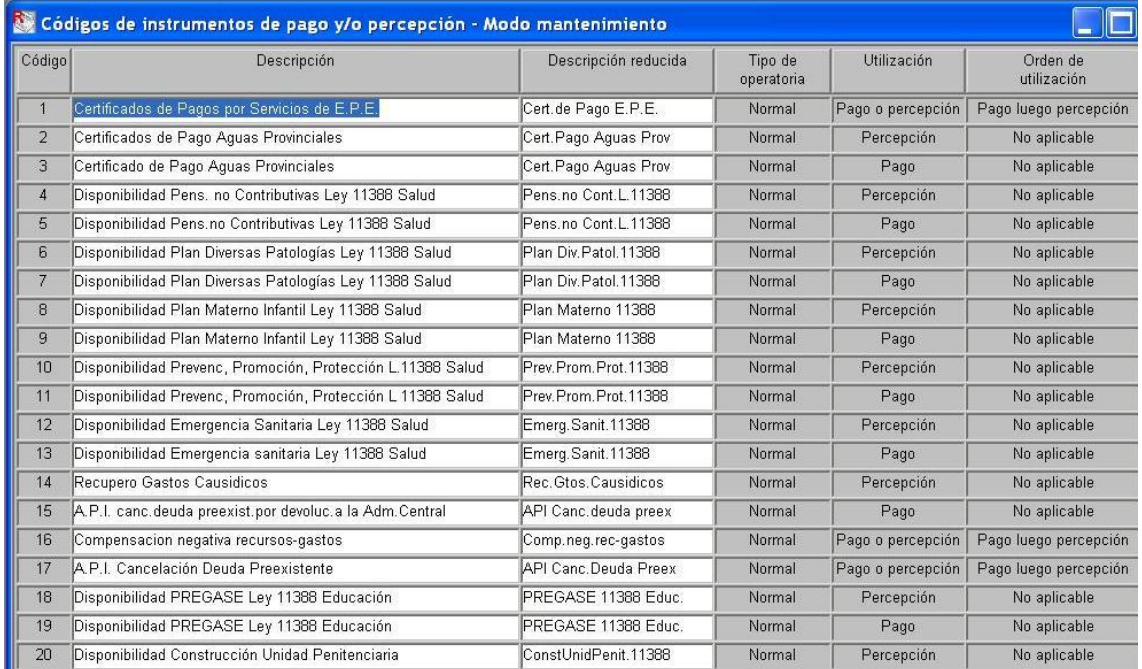

2- En el módulo de Contabilidad Rector

Se asocia el Código de IPP a una cuenta contable de "Disponibilidades en poder del  $\bullet$ Servicio Administrativo".

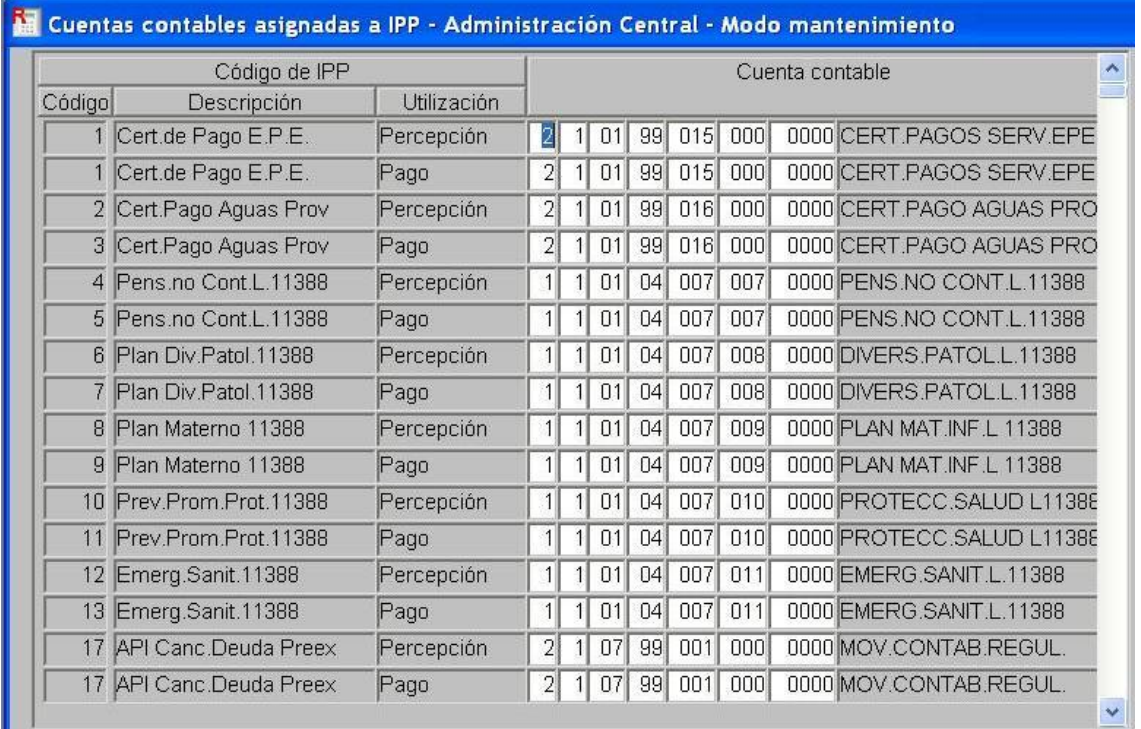

3- En el módulo de Ejecución de Recursos Ejecutor

Confecciona el IPP utilizando el código asignado por el Rector, indicando entre otros datos los siguientes: Serie (utilizando una letra), Número (numeración correlativa de asignación manual), Fuente de Financiamiento e Importe (se puede generar un IPP que resuma el importe mensual recaudado por cada fuente de financiamiento, y que será utilizado en forma completa como percepción en el formulario de recursos).

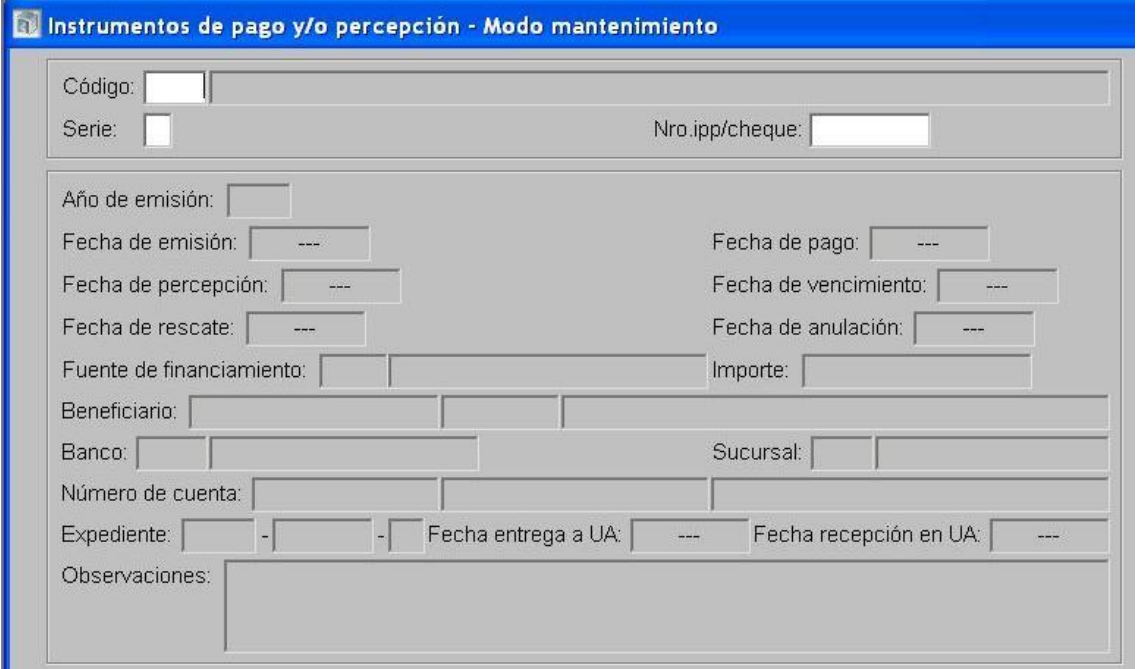

El SAF realiza el DRP, etapa Percibido-Devengado, que prevé la imputación presupuestaria y en la solapa de percepciones se indica el IPP generado. Este DRP puede incluir imputaciones de diferentes fuentes de financiamiento, asociando los diferentes IPP de percepción que correspondan.

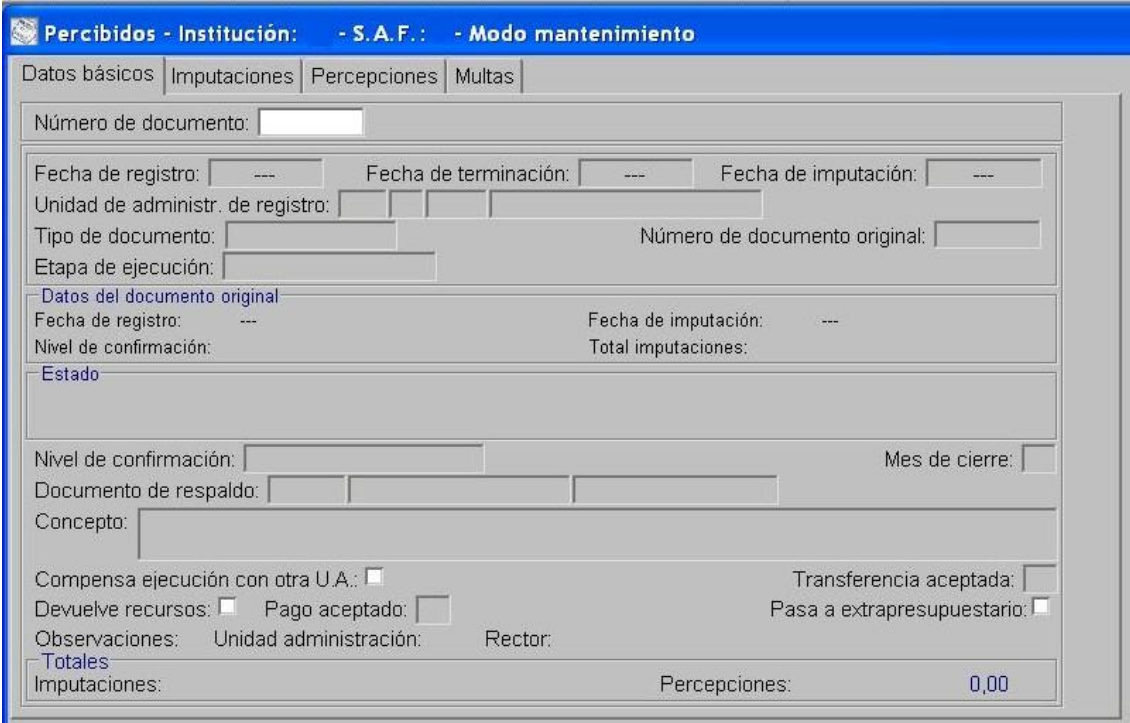

Terminación y Confirmación Interna.

4- En el Módulo de Ejecución de Recursos Rector

Confirma el DRP.

# <span id="page-44-0"></span>*2.3.2. Incorporación presupuestaria de Saldos no Invertidos de Ejercicios Anteriores.*

# Formulación del Caso:

Registro de los saldos no invertidos de ejercicios anteriores para todos los Servicios Administrativos, que no operan con cuentas bancarias administradas en el sistema. En este caso, los fondos ya se encuentran depositados en la cuenta bancaria y es necesario incorporarlos presupuestariamente.

# Módulos SIPAF involucrados:

- Contabilidad Rector
- Ejecución de Recursos Rector
- Ejecución de Recursos Ejecutor

# Documentos de gestión aplicados:

- Instrumento de Pago y/o Percepción (IPP)
- DRP Percibido-Devengado

# Secuencia de la operatoria:

1- En el módulo de Ejecución de Recursos Rector

Generar el Código de IPP Tipo Normal, definiendo utilización "Percepción", orden de  $\bullet$ utilización y SAF o buscar un IPP que sea adecuado para el registro de esa situación.

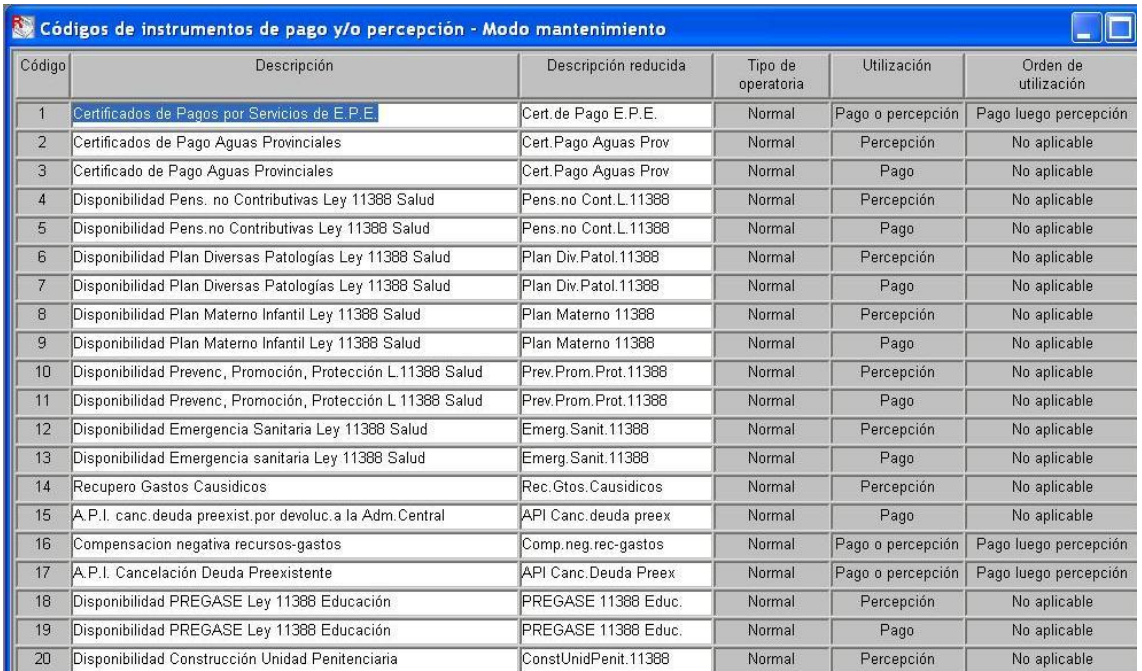

# 2- En el módulo de Contabilidad Rector

Se asocia el Código de IPP a una cuenta contable transitoria de "Saldos no Invertidos".

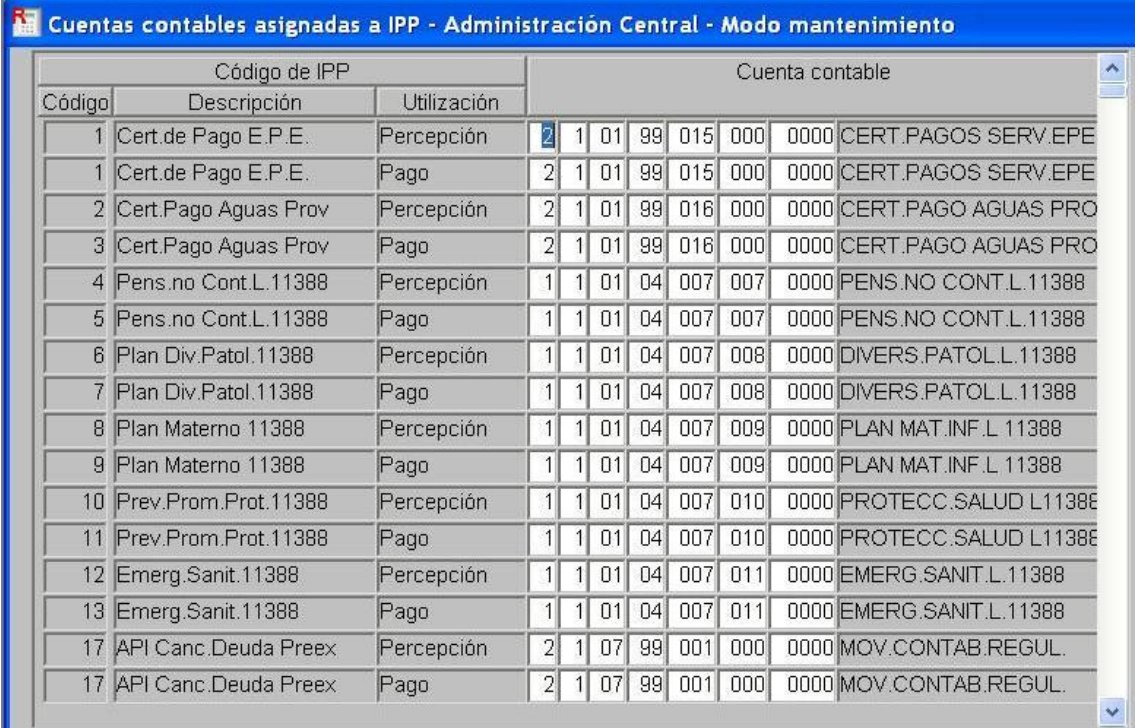

3- En el módulo de Ejecución de Recursos Ejecutor

Confecciona el IPP utilizando el código asignado por el Rector, indicando entre otros datos los siguientes: Serie (utilizando una letra), Número (numeración correlativa de asignación manual), Fuente de Financiamiento e Importe.

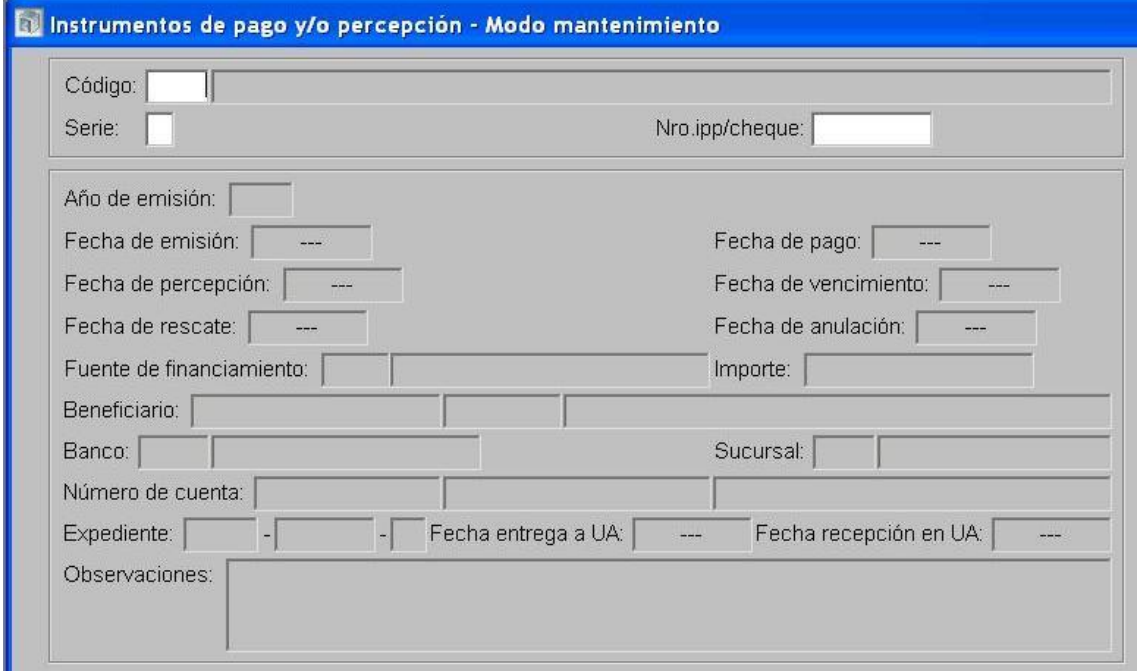

Realiza el DRP etapa Percibido-Devengado, con imputación presupuestaria al rubro 35 y  $\bullet$ en la solapa de percepciones se indica el IPP generado. Este DRP puede incluir imputaciones de diferentes fuentes de financiamiento, asociando los diferentes IPP de percepción que correspondan.

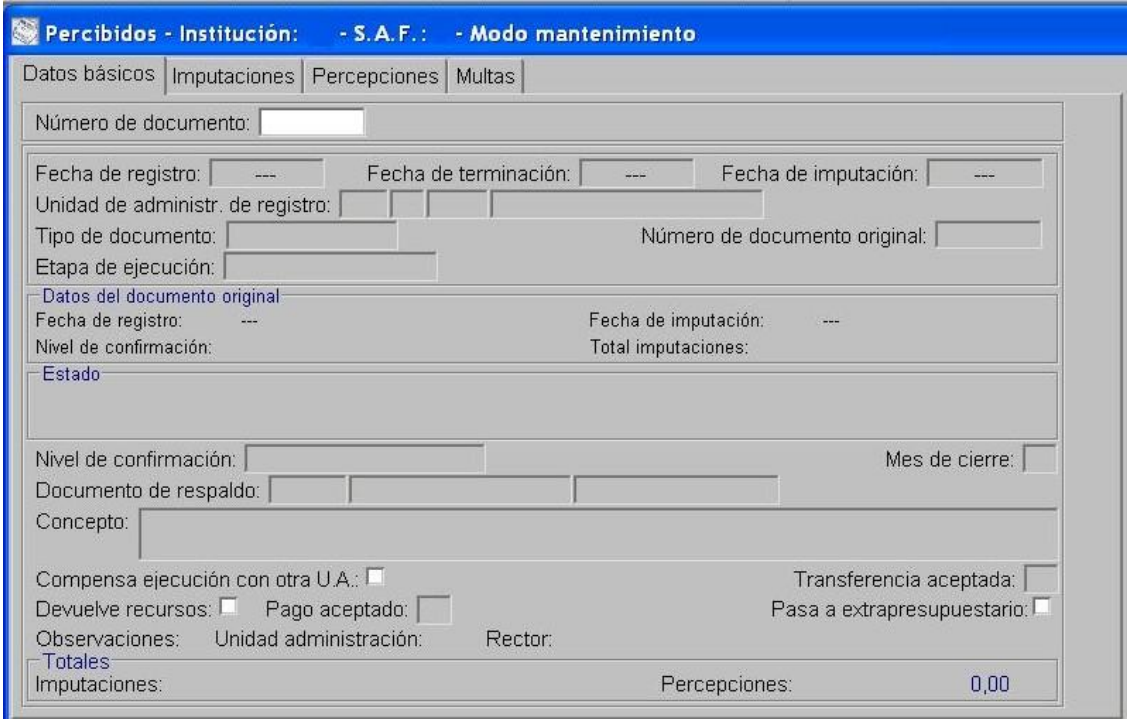

Terminación y Confirmación Interna.

4- En el Módulo de Ejecución de Recursos Rector

Confirma el DRP.

# <span id="page-47-0"></span>*2.3.3. Registro de los pagos de PCP – ejecución del pagado presupuestario.*

# Formulación del Caso:

Registro de los montos cancelados-pagados de cada PCP registrado en el módulo de "Ejecución Presupuestaria de Gastos", para las Cuentas Especiales y Servicios Administrativos que administran recursos en el marco de la Ley 11.388, cuyas cuentas bancarias se tipifiquen como "no administradas".

# Módulos SIPAF involucrados:

- Contabilidad Rector
- Ejecución de Recursos Rector
- Cuentas Bancarias y Pagos Ejecutor

# Documentos de gestión aplicados:

- Instrumento de Pago y/o Percepción (IPP)
- DP de PC

# Secuencia de la operatoria:

1- En el módulo de Ejecución de Recursos Rector

Generar el Código de IPP Tipo Normal, definiendo utilización "Pago", orden de utilización y SAF o buscar un IPP que sea adecuado para el registro de esa situación.

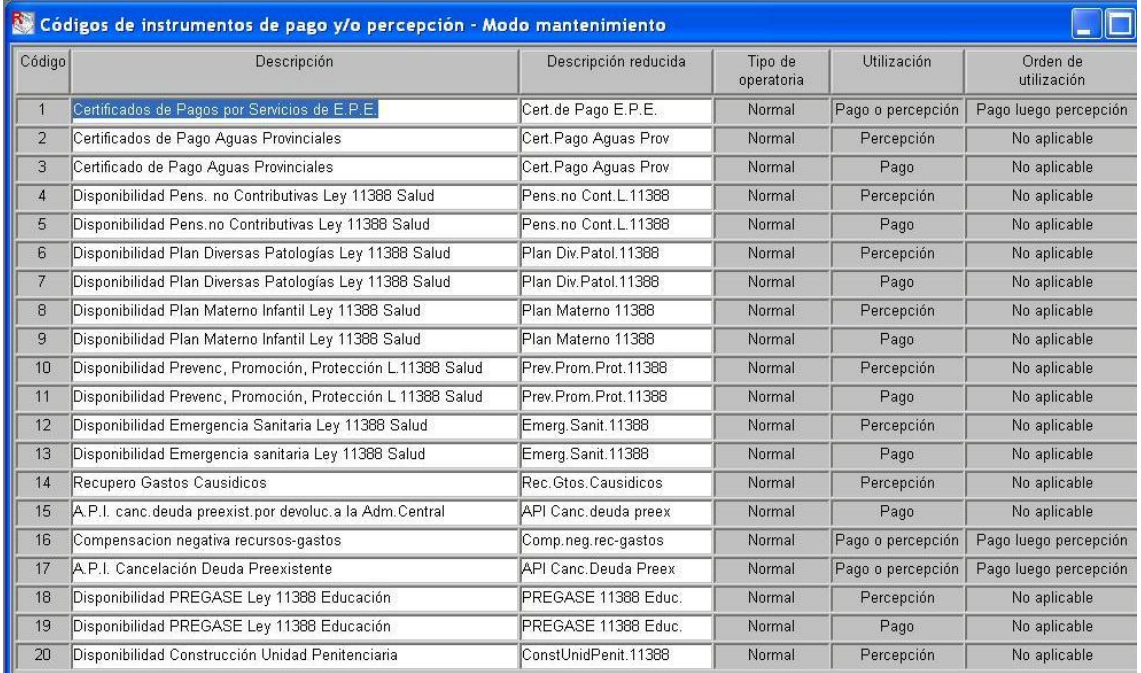

# 2- En el módulo de Contabilidad Rector

Se asocia el Código de IPP a una cuenta contable de "Disponibilidades en poder del  $\bullet$ Servicio Administrativo".

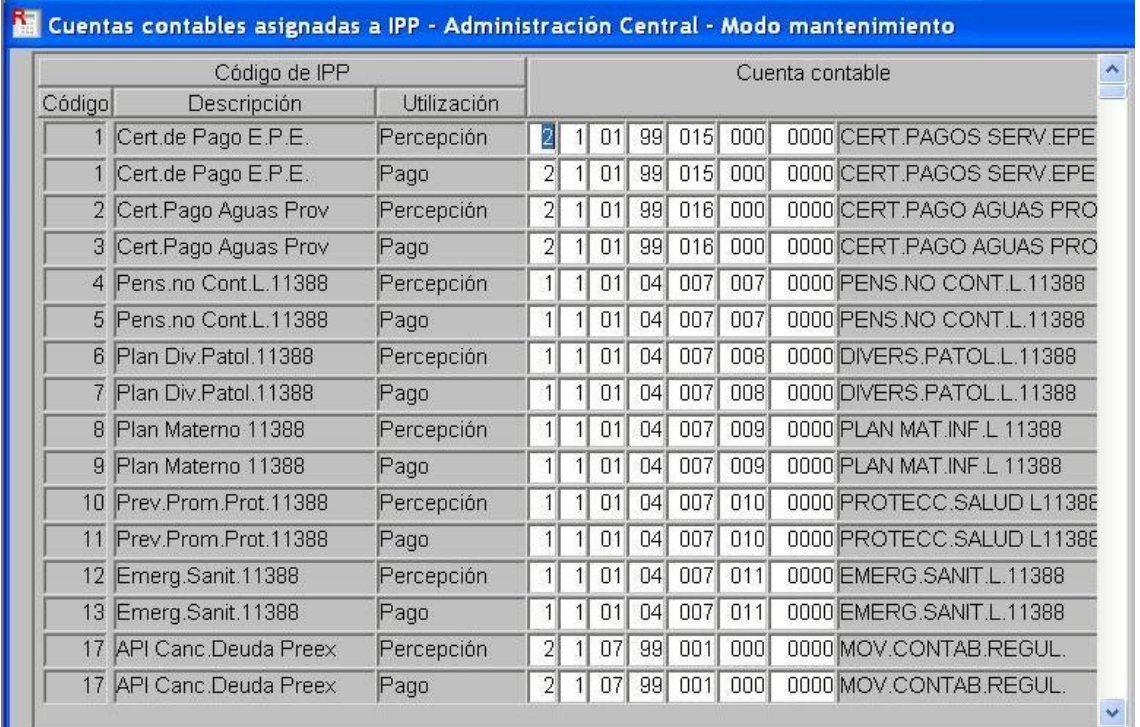

3- En el módulo de Cuentas Bancarias y Pagos Ejecutor

Confecciona el IPP utilizando el código asignado por el Rector, indicando entre otros datos los siguientes: Serie (utilizando una letra), Número (numeración correlativa de asignación manual), Fuente de Financiamiento e Importe.

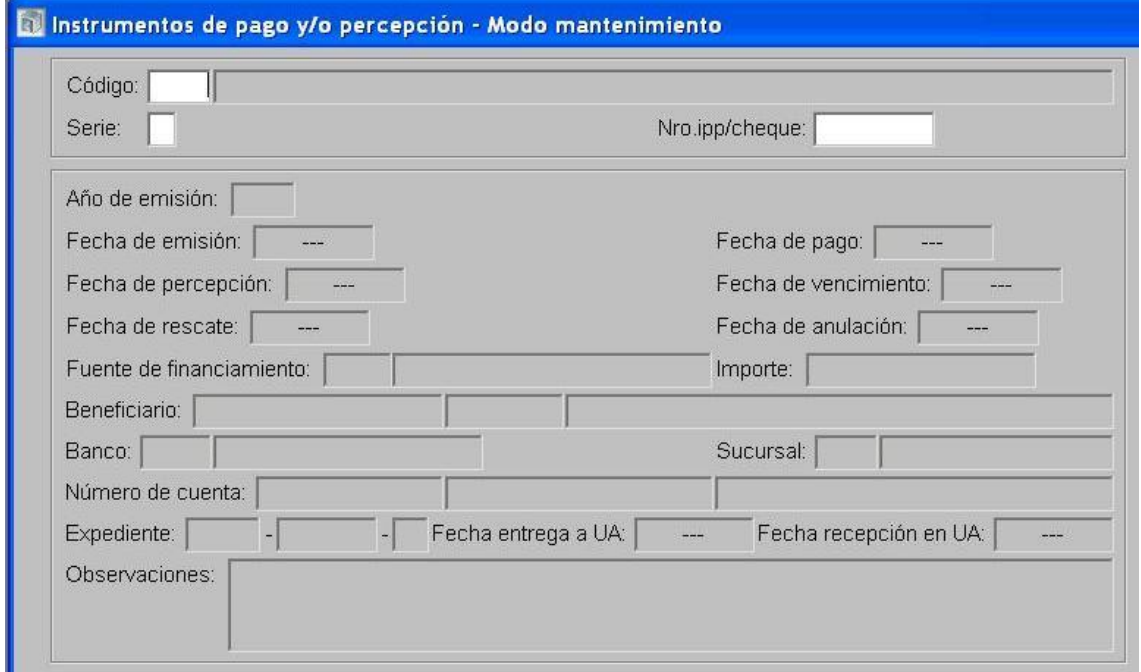

NOTA: el IPP debe coincidir con el importe pagado porque se consume totalmente. Si el pago del PCP es parcial, el importe del IPP debe ser generado por dicha cifra.

Luego, dentro de la carpeta "Preparación del Pago" se selecciona la opción Preparación de DP para PC. Se debe indicar como forma de pago IPP y como pedido de contabilización seleccionar el PCP que se desea pagar.

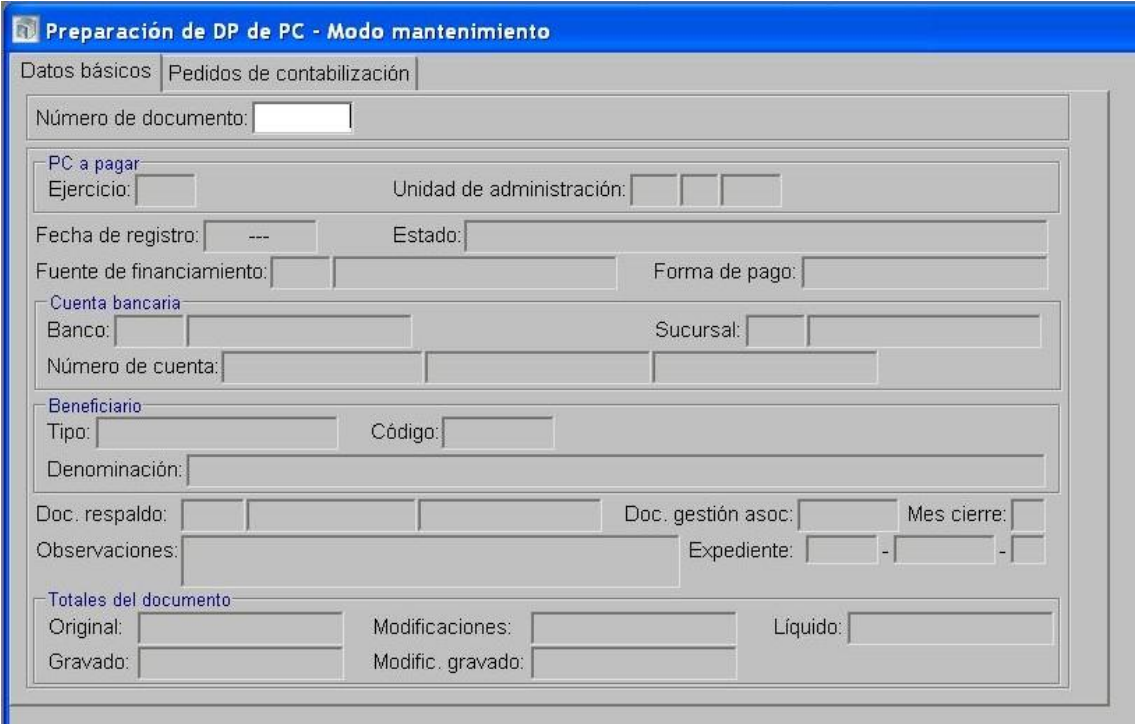

Se selecciona la opción Pagos de DP y en detalle de pago se referencia el IPP, indicando código, serie y Nº del IPP.

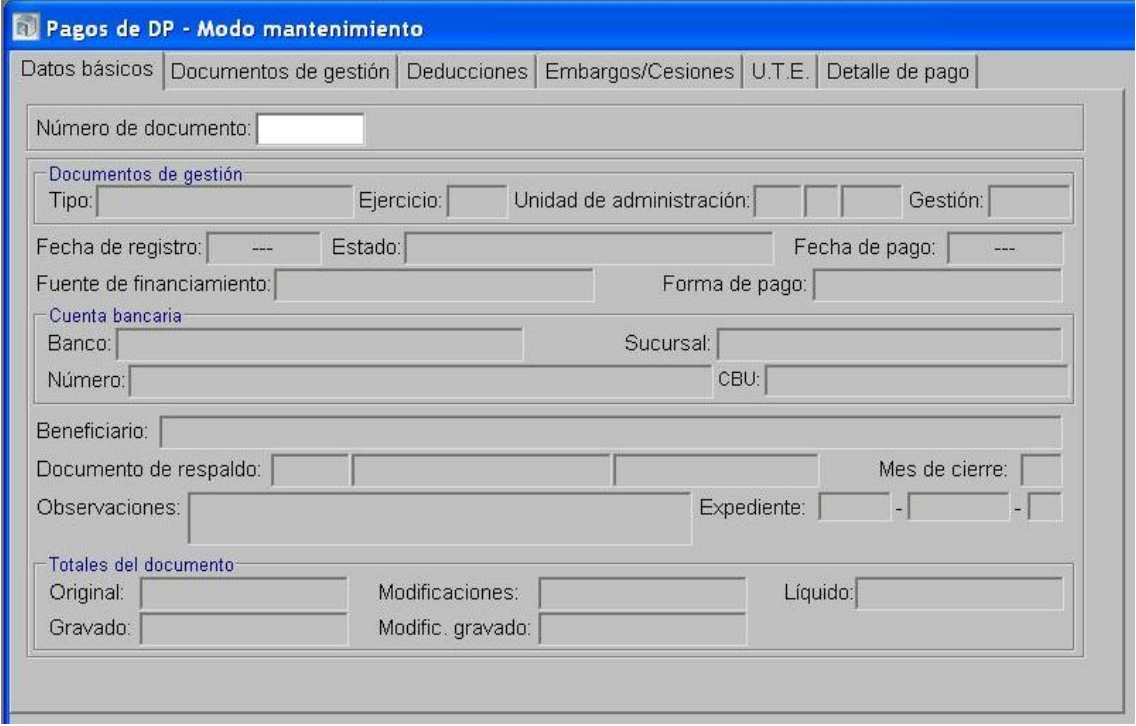

# <span id="page-50-0"></span>*2.3.4. Registro de los pagos de DYR.*

# Formulación del Caso:

Registro de los montos cancelados correspondientes a DYR, para las Cuentas Especiales y Servicios Administrativos que administran recursos en el marco de la Ley 11.388, cuyas cuentas bancarias se tipifiquen como "no administradas".

# Módulos SIPAF involucrados:

- Contabilidad Rector
- Ejecución de Recursos Rector
- Cuentas Bancarias y Pagos Ejecutor

# Documentos de gestión aplicados:

- Instrumento de Pago y/o Percepción (IPP)
- DP de DyR

# Secuencia de la operatoria:

1- En el módulo de Ejecución de Recursos Rector

Generar el Código de IPP Tipo Normal, definiendo utilización "Pago", orden de utilización  $\bullet$  . y SAF o buscar un IPP que sea adecuado para el registro de esa situación.

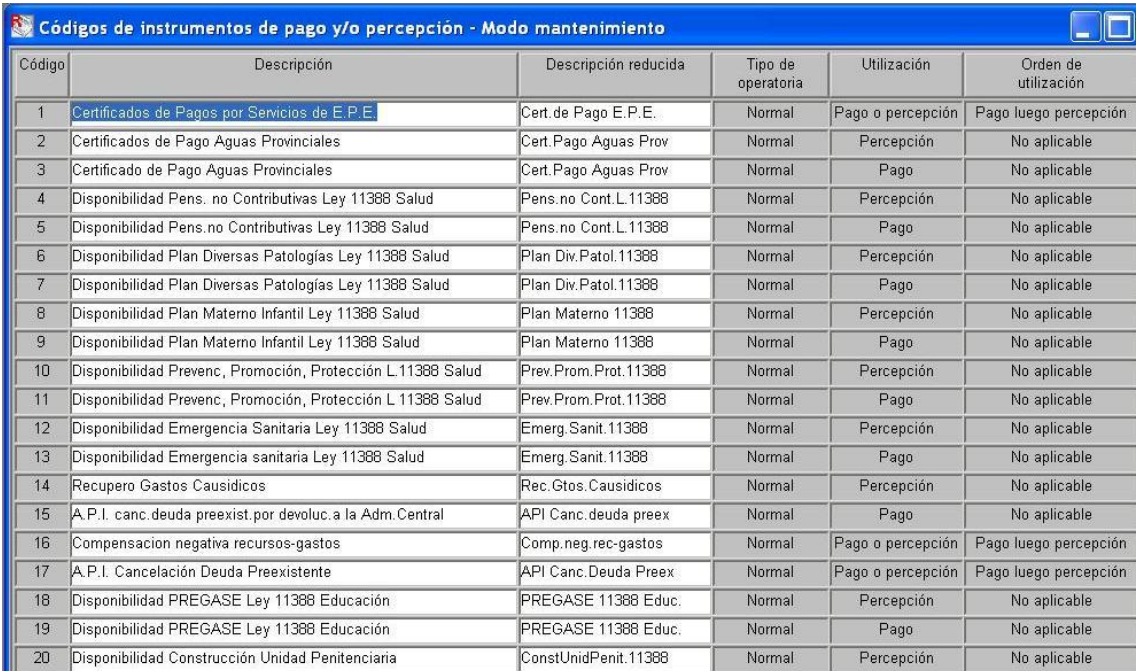

# 2- En el módulo de Contabilidad Rector

Se asocia el Código de IPP a una cuenta contable de "Disponibilidades en poder del Servicio Administrativo".

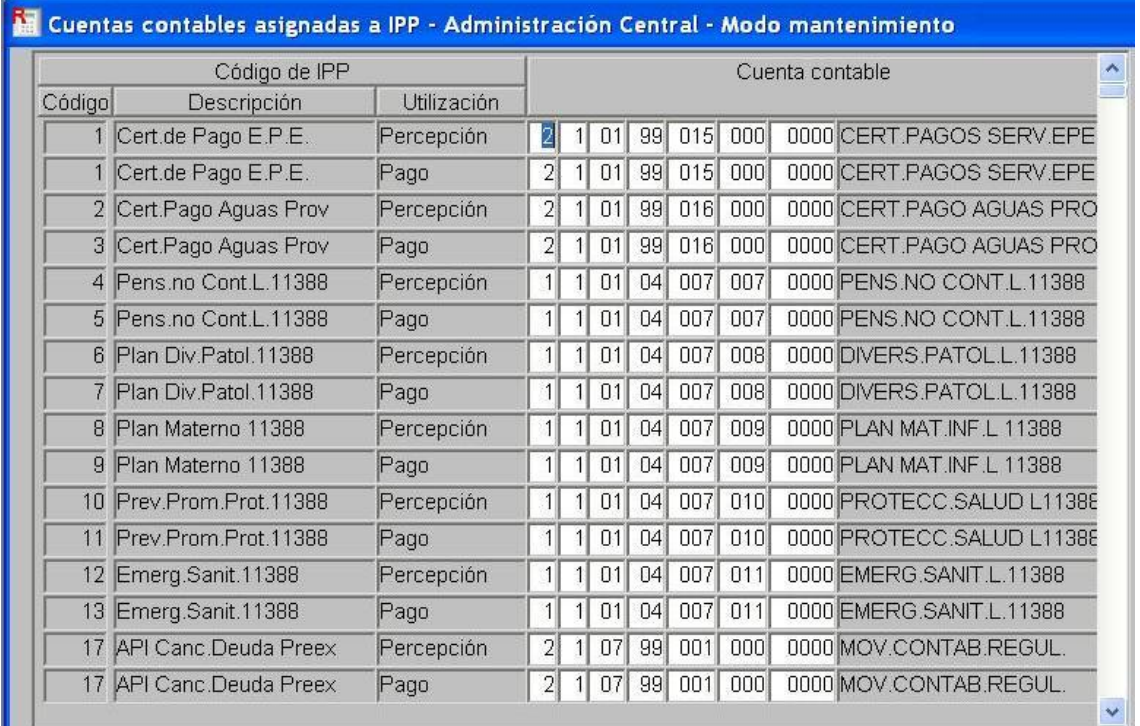

3- En el módulo de Cuentas Bancarias y Pagos Ejecutor

Confecciona el IPP utilizando el código asignado por el Rector, indicando entre otros datos  $\bullet$ los siguientes: Serie (utilizando una letra), Número (numeración correlativa de asignación manual), Fuente de Financiamiento e Importe.

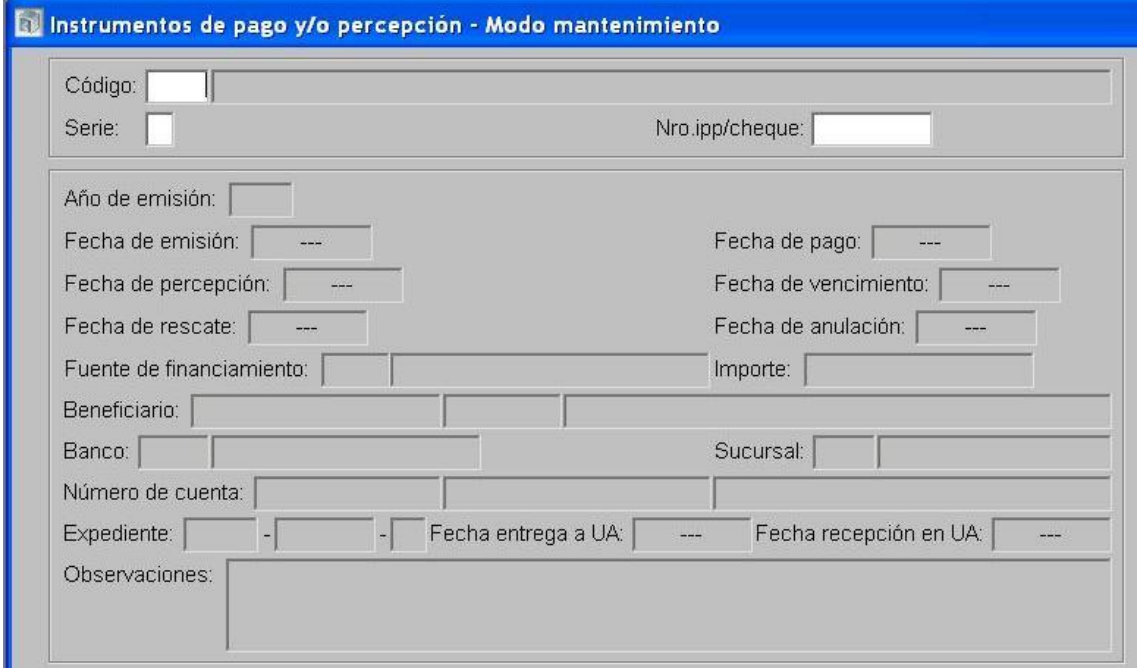

Luego, dentro de la carpeta "Preparación del Pago" se selecciona la opción Preparación de DP para DYR, indicando como forma de pago IPP.

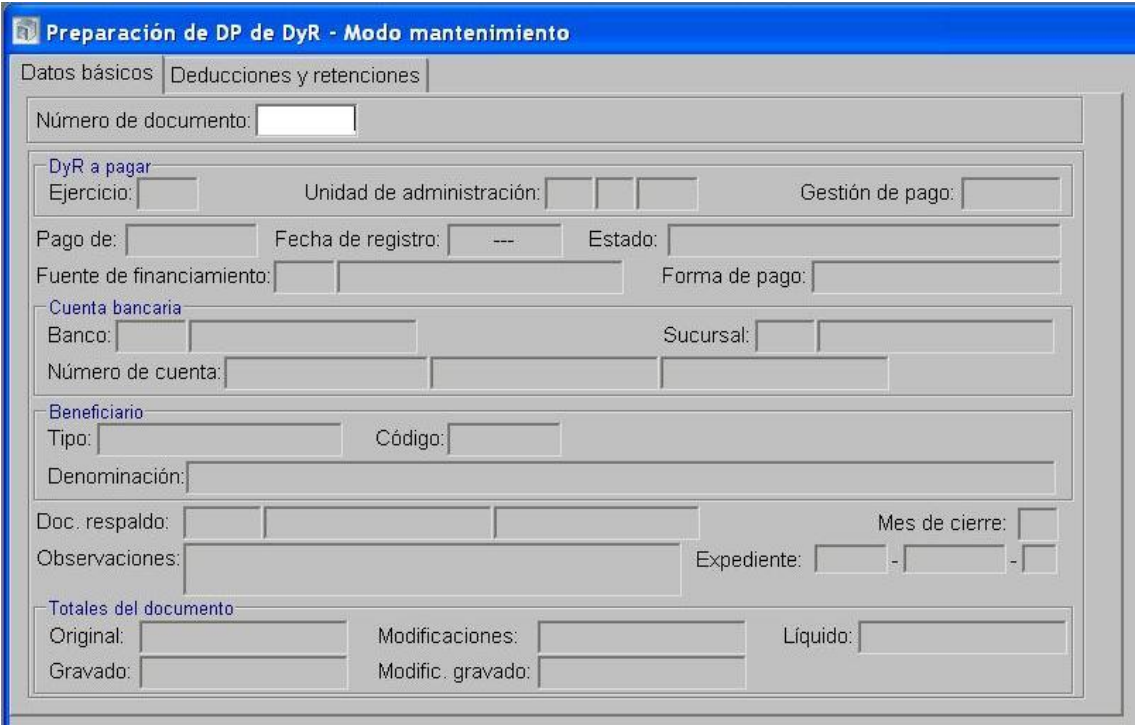

Se selecciona la opción Pagos de DP y en detalle de pago se referencia el IPP, indicando código, serie y Nº del IPP.

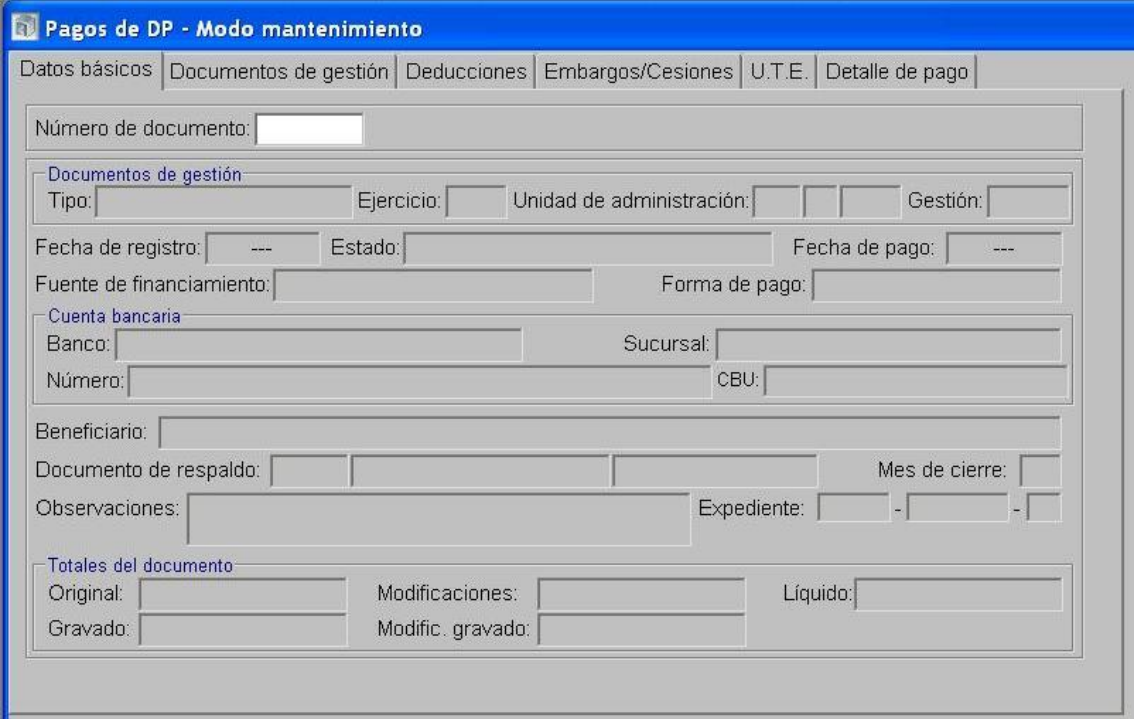

# <span id="page-53-0"></span>**3. Abreviaturas**

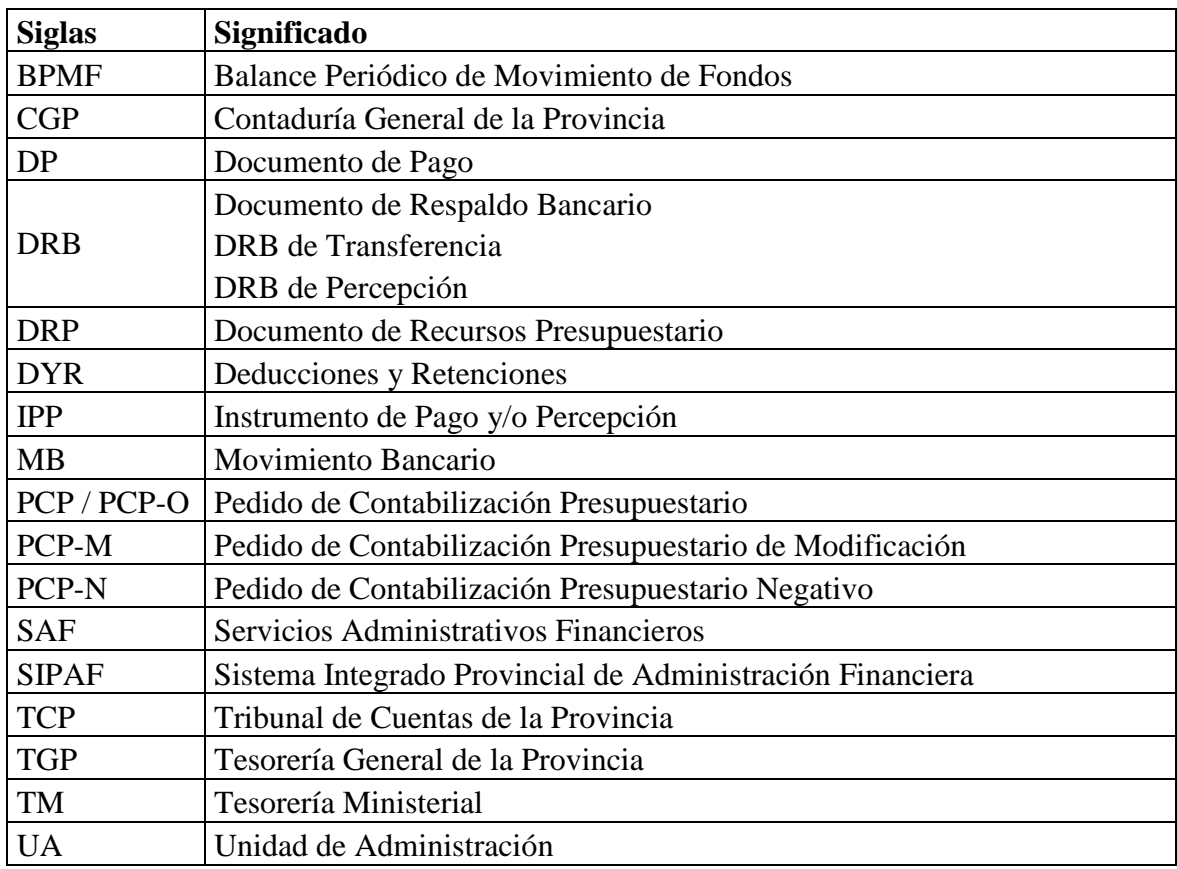